# **ITALIANO**

# **Manuale d'uso**

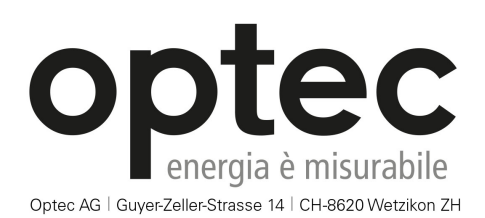

Telefono: +41 44 933 07 70 | Fax: +41 44 933 07 77 email: info@optec.ch | Internet: www.optec.ch

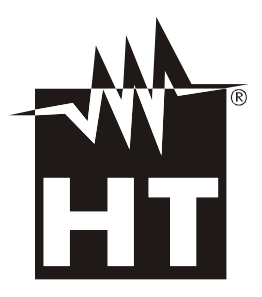

 $\epsilon$ 

# WHT

# Indice:

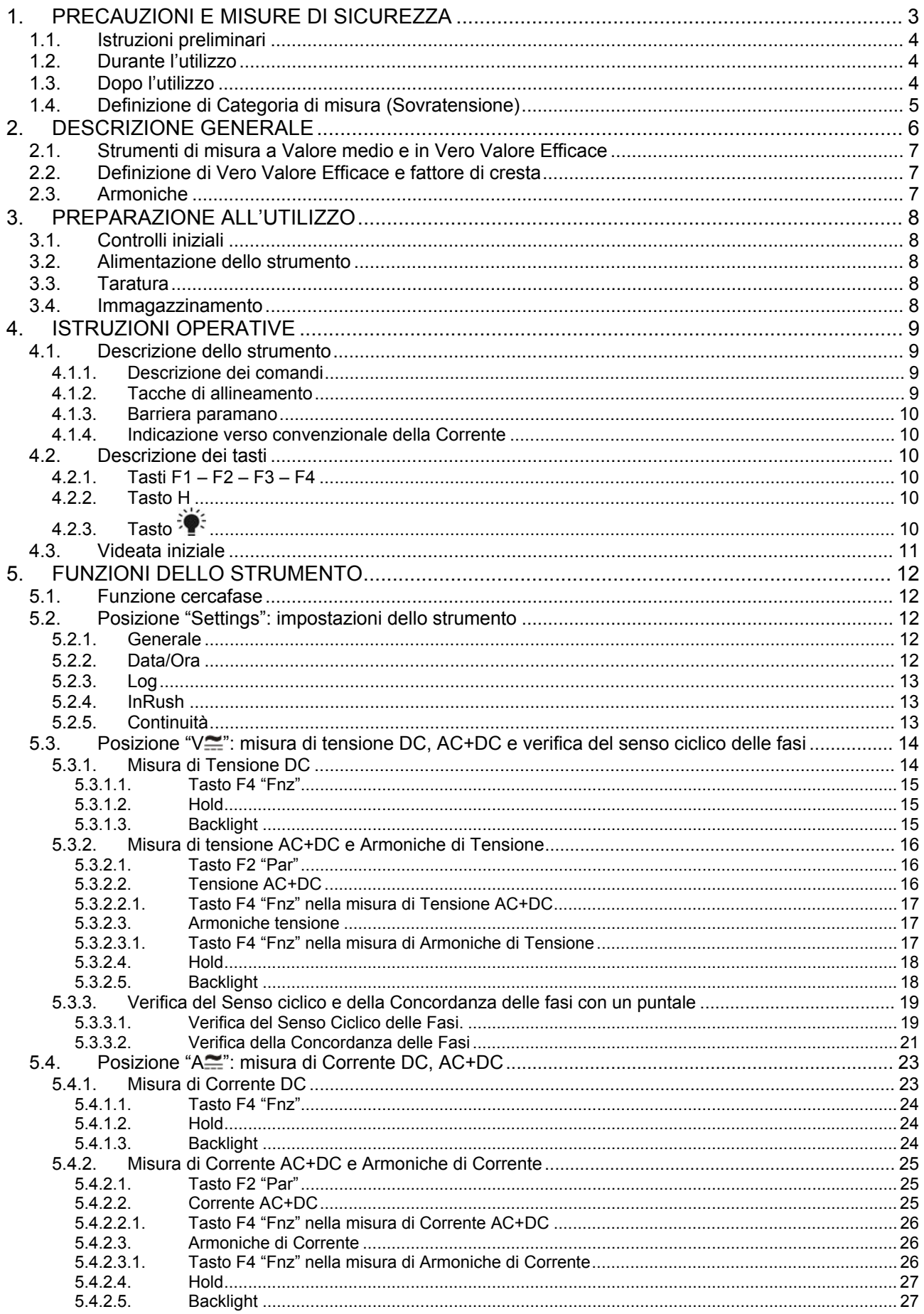

# WHT

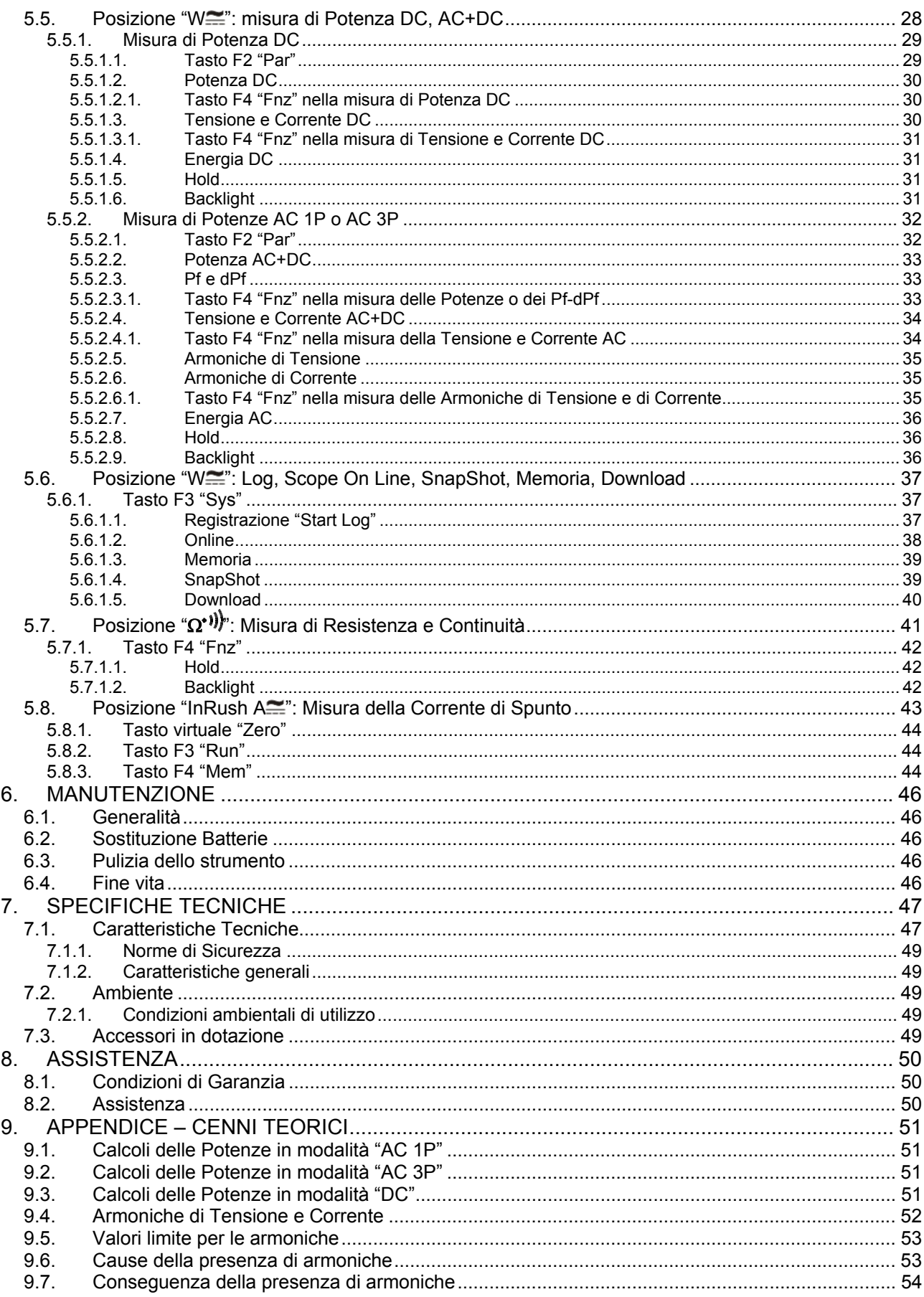

# **1. PRECAUZIONI E MISURE DI SICUREZZA**

Lo strumento è stato progettato in conformità alla direttiva IEC/EN61010-1 relativa agli strumenti di misura elettronici. Per la Sua sicurezza e per evitare di danneggiare lo strumento, La preghiamo di seguire le procedure descritte nel presente manuale e di leggere con particolare attenzione tutte le note precedute dal simbolo  $\mathbb{A}$ .

Prima e durante l'esecuzione delle misure attenersi scrupolosamente alle seguenti indicazioni:

- Non effettuare misure di tensione o corrente in ambienti umidi.
- Non effettuare misure in presenza di gas o materiali esplosivi, combustibili o in ambienti polverosi.
- Evitare contatti con il circuito in esame se non si stanno effettuando misure.
- Evitare contatti con parti metalliche esposte, con terminali di misura inutilizzati, circuiti, ecc.
- Non effettuare alcuna misura qualora si riscontrino anomalie nello strumento come, deformazioni, rotture, fuoriuscite di sostanze, assenza di visualizzazione sul display, ecc.
- Prestare particolare attenzione quando si effettuano misure di tensioni superiori a 20V in quanto è presente il rischio di shock elettrici.

Nel presente manuale e sullo strumento sono utilizzati i seguenti simboli:

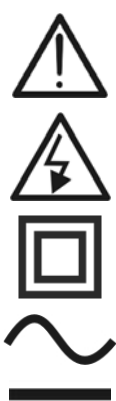

Attenzione: attenersi alle istruzioni riportate nel manuale; un uso improprio potrebbe causare danni allo strumento o ai suoi componenti.

Pericolo Alta Tensione: rischi di shock elettrici.

Strumento con doppio isolamento.

- Tensione o Corrente AC
	- Tensione o Corrente DC
	- Riferimento di terra

#### **1.1. ISTRUZIONI PRELIMINARI**

- Questo strumento è stato progettato per un utilizzo in un ambiente con livello di inquinamento 2.
- Può essere utilizzato per misure di **CORRENTE** e **TENSIONE** su installazioni con categoria di misura CAT IV 600V e CAT III 1000V. Per la definizione delle categorie di misura vedere § 1.4.
- La invitiamo a seguire le normali regole di sicurezza previste dalle procedure per i lavori sotto tensione ed a utilizzare i DPI previsti orientati a proteggerLa contro correnti pericolose e a proteggere lo strumento contro un utilizzo errato.
- Solo i puntali forniti a corredo dello strumento garantiscono gli standard di sicurezza. Essi devono essere in buone condizioni e sostituiti, se necessario, con modelli identici.
- Nel caso in cui la mancata indicazione della presenza di tensione possa costituire rischio per l'operatore:
	- 1. effettuare sempre una misura di continuità prima della misura in tensione per confermare il corretto collegamento e stato dei puntali;
	- 2. prima di effettuare la misura critica effettuare una misura in una presa di corrente ove si sia sicuri essere presente tensione, in alternativa effettuare questa verifica in sede prima di recarsi nel punto di misura incognito.
- Non effettuare misure su circuiti che superino i limiti di corrente e tensione specificati.
- Controllare che la batteria sia inserita correttamente.
- Prima di collegare i puntali al circuito in esame, controllare che il commutatore sia posizionato correttamente.
- Controllare che il display LCD e il commutatore indichino la stessa funzione.

# **1.2. DURANTE L'UTILIZZO**

La preghiamo di leggere attentamente le raccomandazioni e le istruzioni seguenti:

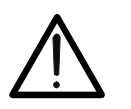

### **ATTENZIONE**

La mancata osservazione delle Avvertenze e/o Istruzioni può danneggiare lo strumento e/o i suoi componenti o essere fonte di pericolo per l'operatore.

- Prima di azionare il commutatore, rimuovere dal toroide il conduttore o scollegare i puntali di misura dal circuito in esame
- Quando lo strumento è connesso al circuito in esame non toccare mai qualunque terminale inutilizzato
- Tenere le mani sempre al di sotto del paramano che è posto in una posizione tale da garantire una opportuna distanza di sicurezza rispetto ad eventuali parti scoperte sotto tensione (vedi Fig. 3)
- Evitare la misura di resistenza in presenza di tensioni esterne. Anche se lo strumento è protetto, una tensione eccessiva potrebbe causare malfunzionamenti della pinza
- Durante la misura di corrente, ogni altra corrente localizzata in prossimità della pinza può influenzare la precisione della misura
- Durante la misura di corrente posizionare sempre il conduttore il più possibile al centro del toroide in modo da ottenere una lettura più accurata
- Se, durante una misura, il valore o il segno della grandezza in esame rimangono costanti controllare se è attivata la funzione HOLD

# **1.3. DOPO L'UTILIZZO**

- Quando le misure sono terminate, posizionare il selettore su OFF.
- Se si prevede di non utilizzare lo strumento per un lungo periodo rimuovere le batterie.

#### **1.4. DEFINIZIONE DI CATEGORIA DI MISURA (SOVRATENSIONE)**

La norma CEI 61010: Prescrizioni di sicurezza per apparecchi elettrici di misura, controllo e per utilizzo in laboratorio, Parte 1: Prescrizioni generali, definisce cosa si intenda per categoria di misura, comunemente chiamata categoria di sovratensione. Al paragrafo 6.7.4.: Circuiti di misura, essa definisce le Categorie di misura come segue:

#### (OMISSIS)

• La **categoria di misura IV** serve per le misure effettuate su una sorgente di un'installazione a bassa tensione.

*Esempi sono costituiti da contatori elettrici e da misure sui dispositivi primari di protezione dalle sovracorrenti e sulle unità di regolazione dell'ondulazione.* 

• La **categoria di misura III** serve per le misure effettuate in installazioni all'interno di edifici.

*Esempi sono costituiti da misure su pannelli di distribuzione, disgiuntori, cablaggi, compresi i cavi, le barre, le scatole di giunzione, gli interruttori, le prese di installazioni fisse e gli apparecchi destinati all'impiego industriale e altre apparecchiature, per esempio i motori fissi con collegamento ad impianto fisso.* 

• La **categoria di misura II** serve per le misure effettuate su circuiti collegati direttamente all'installazione a bassa tensione.

*Esempi sono costituiti da misure su apparecchiature per uso domestico, utensili portatili ed apparecchi similari.* 

• La **categoria di misura I** serve per le misure effettuate su circuiti non collegati direttamente alla RETE DI DISTRIBUZIONE.

*Esempi sono costituiti da misure su non derivati dalla RETE e derivati dalla RETE ma con protezione particolare (interna). In quest'ultimo caso le sollecitazioni da transitori sono variabili, per questo motivo (OMISSIS) si richiede che l'utente conosca la capacità di tenuta ai transitori dell'apparecchiatura.* 

# **2. DESCRIZIONE GENERALE**

La pinza amperometrica HT9022 può effettuare le seguenti misure:

- Tensione DC e AC+DC in vero valore efficace TRMS
- Corrente DC e AC+DC in vero valore efficace TRMS
- Senso ciclico delle fasi
- Potenza attiva, reattiva, apparente e fattore di potenza nei sistemi monofase e/o trifase equilibrati
- Energia attiva, reattiva, apparente nei sistemi monofase e/o trifase equilibrati
- Armoniche di tensione AC  $(1^a 25^a)$  e THD% fino a 75Hz  $(1^a 8^a)$  oltre 75Hz)
- Armoniche di corrente AC  $(1^a 25^a)$  e THD% fino a 75Hz,  $(1^a 8^a)$  oltre 75Hz)
- Potenza DC
- Frequenza su tensione (puntali) e corrente (toroide)
- Resistenza e test di continuità con cicalino
- Correnti di avviamento motori elettrici (INRUSH)
- Rilevazione presenza di tensione AC con e senza contatto con sensore integrato sul toroide.

Ciascuna di queste funzioni può essere selezionata tramite un selettore a 7 posizioni, inclusa la posizione OFF.

Sono inoltre presenti i tasti **F1**, **F2**, **F3**, **F4** e **H /** per il cui uso fare riferimento al § 4.2

#### **2.1. STRUMENTI DI MISURA A VALORE MEDIO E IN VERO VALORE EFFICACE**

Gli strumenti di misura di grandezze alternate si dividono in due grandi famiglie:

- Strumenti a VALORE MEDIO: strumenti che misurano il valore della sola onda alla frequenza fondamentale da 10 a 400HZ
- Strumenti a VERO VALORE EFFICACE anche detti TRMS (True Root Mean Square value): strumenti che misurano il vero valore efficace della grandezza in esame.

In presenza di un'onda perfettamente sinusoidale le due famiglie di strumenti forniscono risultati identici. In presenza di onde distorte invece le letture differiscono. Gli strumenti a valore medio forniscono il valore efficace della sola onda fondamentale, gli strumenti a vero valore efficace forniscono invece il valore efficace dell'intera onda, armoniche comprese (entro la banda passante dello strumento). Pertanto, misurando la medesima grandezza con strumenti di entrambe le famiglie, i valori ottenuti sono identici solo se l'onda è puramente sinusoidale, qualora invece essa fosse distorta, gli strumenti a vero valore efficace forniscono valori maggiori rispetto alle letture di strumenti a valore medio.

#### **2.2. DEFINIZIONE DI VERO VALORE EFFICACE E FATTORE DI CRESTA**

Il valore efficace per la corrente è così definito: "*In un tempo pari ad un periodo, una corrente alternata con valore efficace della intensità di 1A, circolando su di un resistore, dissipa la stessa energia che sarebbe dissipata, nello stesso tempo, da una corrente continua con intensità di 1A*". Da questa definizione discende l'espressione numerica:

 $G=\sqrt{\frac{1}{T}} \int$  $t_0 + T$ *t*  $g^2(t)dt$ *T*  $\frac{1}{\pi} \int_{0}^{\frac{t_0+1}{2}} g^2(t) dt$  Il valore efficace viene indicato come RMS (*root mean square value*)  $\overline{0}$ 

Il Fattore di Cresta è definito come il rapporto fra il Valore di Picco di un segnale ed il suo

Valore Efficace: CF (G)= *RMS p G G* Questo valore varia con la forma d'onda del segnale, per

un'onda puramente sinusoidale esso vale  $\sqrt{2}$  =1.41. In presenza di distorsioni il Fattore di Cresta assume valori tanto maggiori quanto più è elevata la distorsione dell'onda.

#### **2.3. ARMONICHE**

Vedere l'Appendice (Par.9.4)

# **3. PREPARAZIONE ALL'UTILIZZO**

#### **3.1. CONTROLLI INIZIALI**

Lo strumento, prima di essere spedito, è stato controllato dal punto di vista elettrico e meccanico. Sono state prese tutte le precauzioni possibili affinché lo strumento potesse essere consegnato senza danni.

Tuttavia si consiglia, comunque, di controllare sommariamente lo strumento per accertare eventuali danni subiti durante il trasporto. Se si dovessero riscontrare anomalie contattare immediatamente lo spedizioniere.

Si consiglia inoltre di controllare che l'imballaggio contenga tutte le parti indicate al paragrafo 7.3. In caso di discrepanze contattare il rivenditore.

Qualora fosse necessario restituire lo strumento, si prega di seguire le istruzioni riportate al capitolo 8.2.

#### **3.2. ALIMENTAZIONE DELLO STRUMENTO**

Lo strumento è alimentato tramite due batterie modello 1.5V LR03 AAA UM-4. L'autonomia delle batterie è di circa 54 ore di utilizzo continuo in funzione Power (selettore in posizione " $W \cong$ ").

Per sostituire le batterie seguire le istruzioni riportate al paragrafo 5.2.

#### **3.3. TARATURA**

Lo strumento rispecchia le caratteristiche tecniche riportate nel presente manuale. Le prestazioni dello strumento sono garantite per un anno.

#### **3.4. IMMAGAZZINAMENTO**

Per garantire misure precise, dopo un lungo periodo di immagazzinamento in condizioni ambientali estreme, attendere che lo strumento ritorni alle condizioni normali (vedi le specifiche ambientali elencate al paragrafo7.2.1).

# **4. ISTRUZIONI OPERATIVE**

#### **4.1. DESCRIZIONE DELLO STRUMENTO**

#### **4.1.1. Descrizione dei comandi**

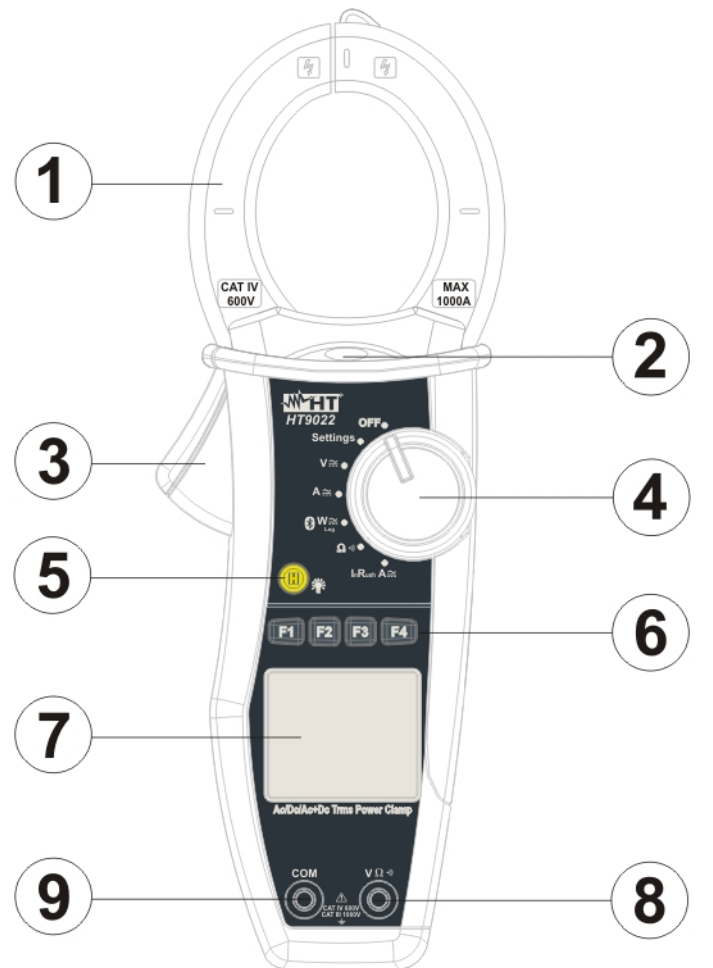

LEGENDA:

- 1. Toroide apribile
- 2. LED luminoso per indicazione tensione AC
- 3. Leva apertura toroide
- 4. Selettore funzioni
- 5. Tasto **H /** backlight
- 6. Tasti funzione **F1 F2 F3 F4**
- 7. Display LCD
- 8. Terminale di ingresso **V**Ω
- 9. Terminale di ingresso **COM**

Fig. 1: descrizione dello strumento

#### **4.1.2. Tacche di allineamento**

Per ottenere le caratteristiche di precisione dichiarate per lo strumento, posizionare sempre il conduttore il più possibile al centro del toroide indicato dalle tacche riportate sullo stesso (vedi Fig. 2)

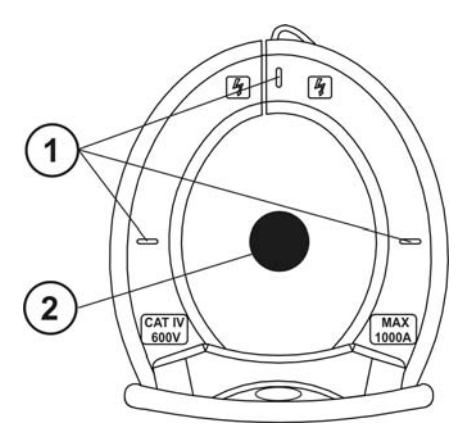

Fig. 2: tacche di allineamento

### LEGENDA

- 1. Tacche di allineamento
- 2. Conduttore

#### **4.1.3. Barriera paramano**

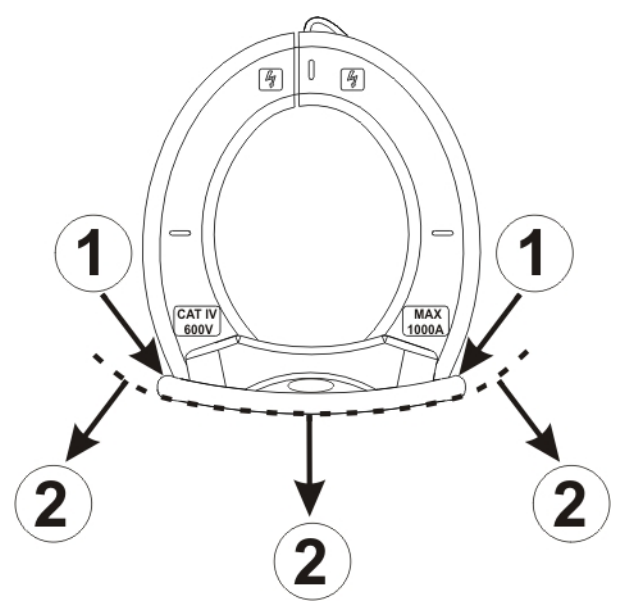

#### LEGENDA

- 1. Barriera paramano
- 2. Zona di sicurezza

Fig. 3: barriera paramano

Tenere le mani sempre al di sotto del paramano che è posto in una posizione tale da garantire una opportuna distanza di sicurezza rispetto ad eventuali parti scoperte sotto tensione (vedi Fig. 3)

#### **4.1.4. Indicazione verso convenzionale della Corrente**

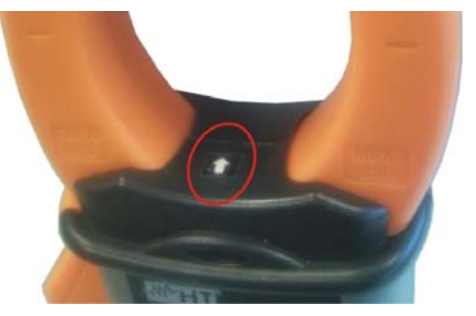

Nella fotografia in Fig. 4 è indicata la freccia che indica il verso convenzionale della corrente.

Fig. 4: freccia verso corrente

#### **4.2. DESCRIZIONE DEI TASTI**

#### **4.2.1. Tasti F1 – F2 – F3 – F4**

I tasti **F1** - **F2** - **F3** - **F4** assumono funzioni diverse a seconda della misura impostata (per il dettaglio vedere le singole funzioni).

#### **4.2.2. Tasto H**

Una pressione istantanea del tasto "**H**" attiva la funzione di Data HOLD, ovvero il congelamento del valore della grandezza misurata. Sul display appare il messaggio " $\blacksquare$ ". Questa modalità di funzionamento viene disabilitata qualora si prema nuovamente il tasto "**H**" o si agisca sul commutatore.

# **4.2.3. Tasto**

Per migliorare la leggibilità dei valori misurati in ambienti bui è disponibile la funzione di retroilluminazione del display (backlight) che si attiva e disattiva mediante la pressione prolungata del tasto "**H**". Questa funzione si disattiva automaticamente trascorsi circa 10 secondi dall'accensione al fine di preservare la batteria.

**HT9022** 

**Sn 10120020** 

**V. 2.00** 

#### **4.3. VIDEATA INIZIALE**

All'accensione dello strumento viene visualizzata per qualche secondo la videata iniziale. In essa sono visualizzati:

- il modello dello strumento:
- il numero di serie dello strumento;
- la versione del firmware presente nella memoria dello strumento.

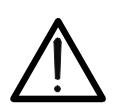

# **ATTENZIONE**

Annotare queste informazioni, in particolare la versione del firmware nel caso fosse necessario contattare l'assistenza.

Dopo alcuni istanti lo strumento passa alla funzione selezionata.

▼ ▲ OK

# **5. FUNZIONI DELLO STRUMENTO**

#### **5.1. FUNZIONE CERCAFASE**

Con il selettore in posizione "V $\cong$ " (misura di Tensione) o "A $\cong$ " (misura di Corrente), avvicinando l'estremità del toroide in prossimità di una sorgente AC, si può notare l'accensione del LED rosso alla base del toroide (vedere Fig. 1 – parte 2) che ne sottolinea la presenza.

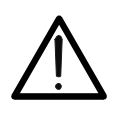

# **ATTENZIONE**

La funzione cercafase non è attiva quando il selettore della pinza è nelle posizioni "OFF", "SETTINGS", "W $\leq$ ", " $\Omega$ ", "InRush A $\leq$ ".

#### **5.2. POSIZIONE "SETTINGS": IMPOSTAZIONI DELLO STRUMENTO**

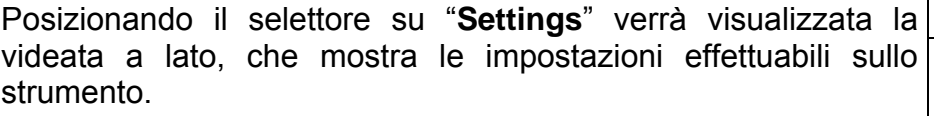

en amonto.<br>Premere i tasti **F2**, **F3** (▼, ▲) per spostare il cursore e il tasto **F4**  $\boxed{\text{Da} \text{ta}/\text{Ora}}$ (**OK**) per confermare la voce selezionata.

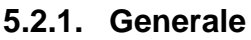

Selezionando "**Generale**" verrà mostrata la videata a lato. Premere il tasto **F1** (**Sel**) per spostare il cursore e i tasti **F2**, **F3**  $(\nabla, \blacktriangle)$  per modificare l'impostazione della voce selezionata. Premere il tasto **F4** (**OK**) per salvare le modifiche apportate e tornare alla videata precedente (vedi par. 5.2).

- **Lingua**: la lingua della pinza può essere impostata in Italiano, Inglese, Spagnolo, Tedesco, Svedese, Danese, Norvegese, Francese, Olandese, Portoghese, Suomi e Polacco.
- **Auto-Off**: l'autospegnimeto della pinza può essere impostato ON, nel qual caso la pinza si spegne dopo 5 minuti di inattività, oppure OFF

#### **5.2.2. Data/Ora**

Selezionando "**Data/Ora**" verrà mostrata la videata a lato. Premere il tasto **F1** (**Sel**) per spostare il cursore e i tasti **F2**, **F3**  $(\nabla, \blacktriangle)$  per modificare l'impostazione della voce selezionata. La voce "Formato" consente di selezionare il formato di data e ora fra EU (europeo) o USA (americano).

Premere il tasto **F4** (**OK**) per salvare le modifiche apportate e tornare alla videata precedente (vedi par. 5.2).

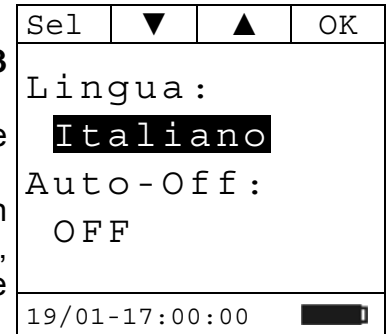

Generale

Continuità

19/01-17:00:00

InRush

Log

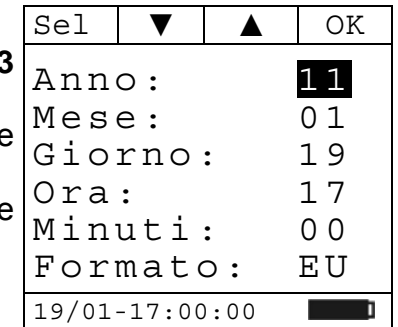

Selezionando "**Log**" verrà mostrata la videata a lato.

Premere i tasti **F2**, **F3** ( $\nabla$ ,  $\triangle$ ) per modificare l'impostazione della durata del periodo di integrazione. Esso potrà assumere i seguenti valori:

1, 5, 10, 30, 60, 120, 300, 600 o 900 secondi.

tornare alla videata precedente (vedi par. 5.2).

Premere il tasto **F4** (**OK**) per salvare le modifiche apportate e tornare alla videata precedente (vedi par. 5.2).

 $(\blacktriangledown, \blacktriangle)$  per modificare l'impostazione della voce selezionata. Premere il tasto **F4** (**OK**) per salvare le modifiche apportate e

#### **5.2.4. InRush**  Selezionando "**InRush**" verrà mostrata la videata a lato.

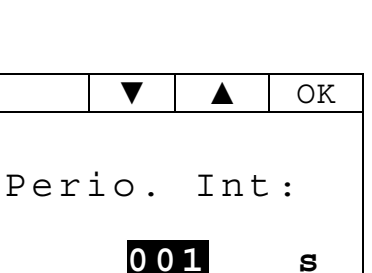

Premere il tasto **F1** (**Sel**) per spostare il cursore e i tasti **F2**, **F3** • **Soglia**: valore di soglia della corrente oltre la quale l'evento corrente di spunto è rilevato e registrato dallo strumento. Il  $Sel \mid \nabla \mid \triangle \mid OK$ Soglia: 080 Finestra: 1/1 Modo: Fix 19/01-17:00:00

19/01-17:00:00

- **Finestra**: il valore della finestra di rilevazione della corrente di spunto. Sono possibili i valori:
	- ¾ **1/1**: l'acquisizione dei campioni avviene ogni semiperiodo;

valore di corrente è impostabile tra 5A e 900A a passi di 1A.

- ¾ **1/2**: l'acquisizione dei campioni avviene un semiperiodo ogni due;
- ¾ **1/4**: l'acquisizione dei campioni avviene un semiperiodo ogni 4.
- **Modo**: il tipo di rilevazione della corrente di spunto. Sono possibili le modalità:
	- $\triangleright$  Fix:
	- $\triangleright$  Var.

Per i dettagli sul rilevamento delle Correnti di Spunto vedere par. 5.8.2.

# **5.2.5. Continuità**

Selezionando "**Continuità**" verrà mostrata la videata a lato. Premere i tasti **F2**, **F3** (▼, ▲) per modificare l'impostazione del valore limite di resistenza al di sotto del quale suona il cicalino. Esso può essere impostato tra 1Ω e 150Ω a passi di 1Ω. Premere il tasto **F4** (**OK**) per salvare le modifiche apportate e tornare alla videata precedente (vedi par. 5.2).

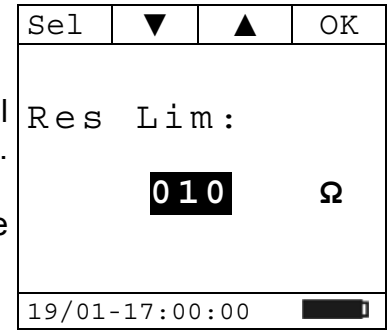

Mod Par Fnz

#### 5.3. POSIZIONE "V<sup>oum</sup>: MISURA DI TENSIONE DC, AC+DC E VERIFICA DEL **SENSO CICLICO DELLE FASI**

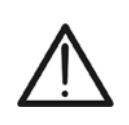

**ATTENZIONE**  La massima tensione DC o AC+DC in ingresso è 1000V. Quando a display compare l'indicazione "> 999.9V" significa che è stato superato il valore massimo misurabile dalla pinza. Il superamento di tali limiti potrebbe causare shock elettrici all'utilizzatore e danni allo strumento.

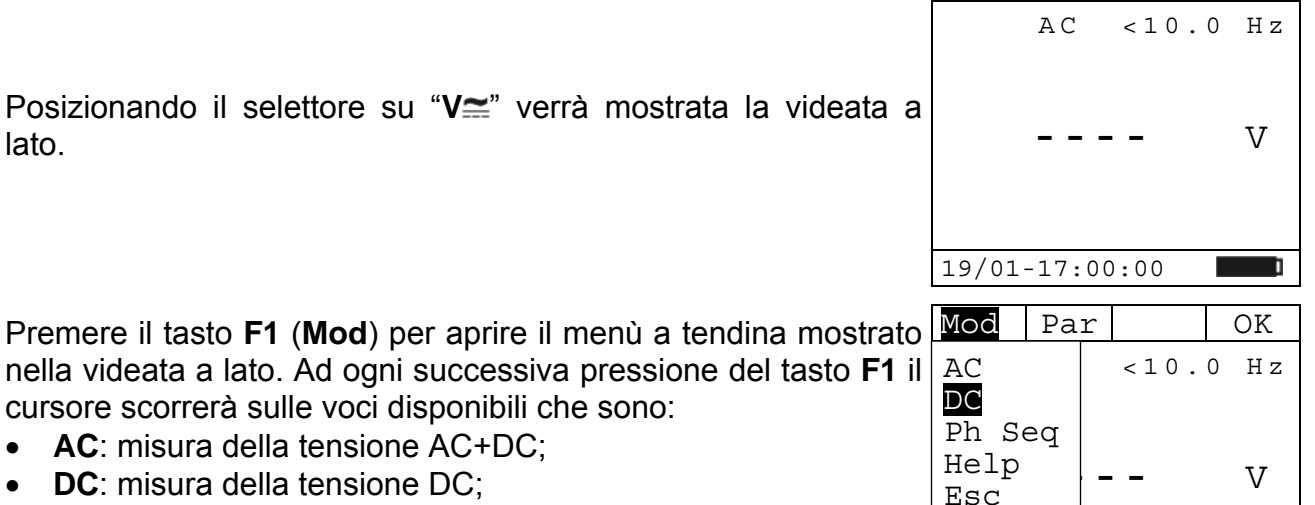

- **Ph Seq**: verifica del Senso ciclico delle Fasi;
- **Help**: visualizza lo schema di connessione dello strumento all' impianto;

19/01-17:00:00 Selezionare la modalità desiderata e premere il tasto **F4** (**OK**) per confermare.

### **5.3.1. Misura di Tensione DC**

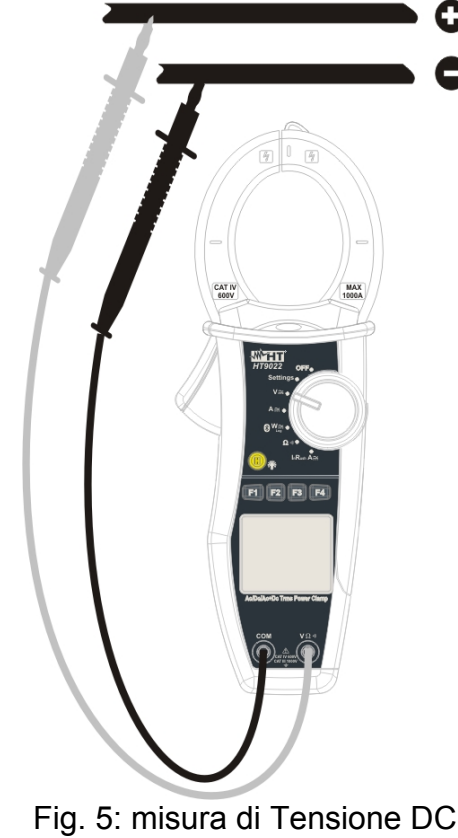

Inserire il cavo rosso nel terminale di ingresso **VΩ<sup>, il)</sup> e il cavo nero nel terminale di** ingresso **COM** (Fig. 5) e posizionare i puntali nei punti desiderati del circuito in esame.

> Mod Par Fnz  $D<sub>C</sub>$  **12.0** V 19/01-17:00:00

# Nella videata a lato un esempio di misura di Tensione DC.

### **5.3.1.1. Tasto F4 "Fnz"**

Premendo il tasto **F4** (**Fnz**) si apre il menù a tendina mostrato nella videata a lato. Ad ogni successiva pressione del tasto **F4** il cursore scorrerà sulle voci disponibili che sono:

- **Max**: visualizza costantemente il massimo valore della Tensione DC misurata;
- **Min**: visualizza costantemente il minimo valore della Tensione DC misurata;

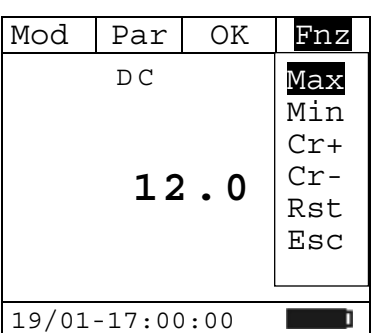

- **Cr+**: visualizza costantemente il massimo valore di cresta positiva;
- **Cr-**: visualizza costantemente il minimo valore di cresta negativa;
- **Rst**: esegue la cancellazione dei valori Max, Min, Cr+ e CR- memorizzati;
- **Esc**: torna in modalità di misura normale.

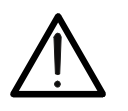

### **ATTENZIONE**

Nota: la misura dei 4 valori Max, Min, Cr+ e Cr- è contemporanea, indipendentemente da quella visualizzata.

Premendo il tasto **F3** (**OK**) si conferma la voce selezionata. A lato un esempio di misura con la funzione Max attiva. A display viene indicata la funzione attiva.

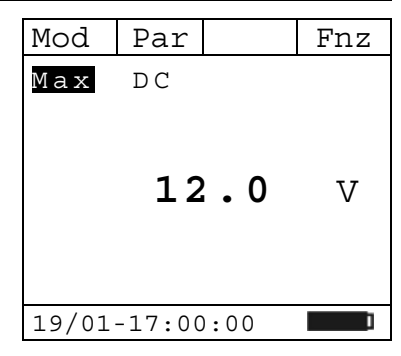

#### **5.3.1.2. Hold**

Una pressione istantanea del tasto "**H**" attiva la funzione di Data HOLD. Sul display appare il messaggio "H" e viene "congelata" la videata della misura in corso.

Qualora si prema nuovamente il tasto "**H**" o si agisca sul commutatore, questa modalità viene disattivata.

#### **5.3.1.3. Backlight**

Una pressione prolungata del tasto "**H**" attiva o disattiva la retroilluminazione del display. Questa funzione si disattiva automaticamente trascorsi circa 10 secondi dall'accensione al fine di preservare la batterie.

**5.3.2. Misura di tensione AC+DC e Armoniche di Tensione** 

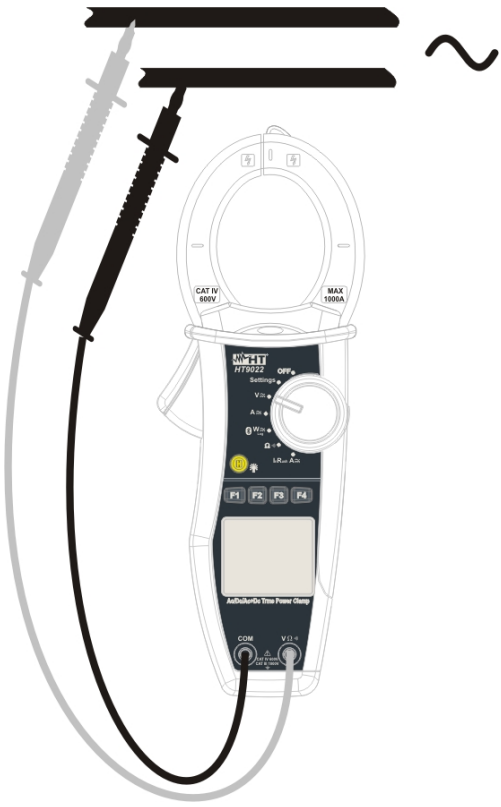

Fig. 6: misura di Tensione AC+DC

Inserire il cavo rosso nel terminale di ingresso **VΩ<sup>.</sup>)** e il cavo nero nel terminale di ingresso **COM** e posizionare i puntali nei punti desiderati del circuito in esame (Fig. 6). Il valore della tensione e della frequenza è mostrato a display.

### **5.3.2.1. Tasto F2 "Par"**

Premendo il tasto **F2** (**Par**) si apre il menù a tendina mostrato nella videata a lato. Ad ogni successiva pressione del tasto **F2** il cursore scorrerà sulle voci disponibili che sono:

- **Tensione**: visualizza il valore di Tensione misurato;
- **Arm Tensione**: visualizza le armoniche di Tensione misurate;
- **Esc**: chiude il menù a tendina.

Selezionare il parametro desiderato e premere il tasto **F4** (**OK**) per confermare.

### **5.3.2.2. Tensione AC+DC**

Nella videata a lato un esempio di misura di Tensione AC+DC.

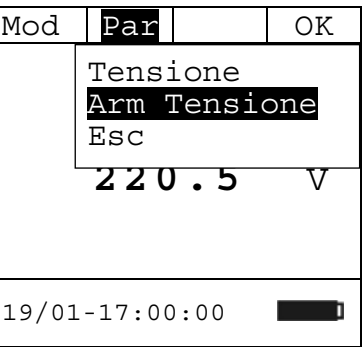

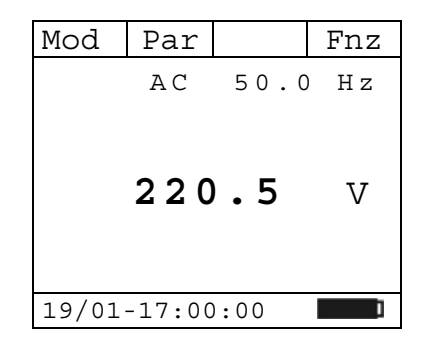

# **5.3.2.2.1. Tasto F4 "Fnz" nella misura di Tensione AC+DC**

Durante la misura della Tensione AC+DC, premendo il tasto F4 Mod | Par | OK | Fnz (**Fnz**) si apre il menù a tendina mostrato nella videata a lato. Ad ogni successiva pressione del tasto **F4** il cursore scorrerà sulle voci disponibili che sono:

- **Max**: visualizza costantemente il massimo valore efficace della Tensione;
- **Min**: visualizza costantemente il minimo valore efficace della Tensione;
- **Cr+**: visualizza costantemente il massimo valore di cresta positiva;
- **Cr-**: visualizza costantemente il minimo valore di cresta negativa;
- **Rst**: esegue la cancellazione dei valori Max, Min, Cr+ e CR- memorizzati;
- **Esc**: torna in modalità di misura normale.

Premendo il tasto **F3** (**OK**) si conferma la voce selezionata. A lato un esempio di misura con la funzione Max attiva. A display viene indicata la funzione attiva.

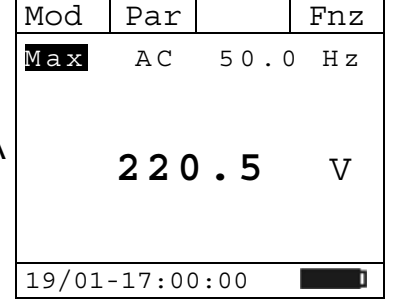

### **5.3.2.3. Armoniche tensione**

Nella videata a lato un esempio di misura di Armoniche di Tensione.

Premendo i tasti **F1** (◄) o **F3** (►) è possibile spostare il cursore sul grafico e selezionare l'armonica che si desidera misurare.  $E'$  possibile misurare fino alla 25<sup>a</sup> armonica, per frequenze della

fondamentale comprese tra 10Hz e 75Hz, e fino all' 8<sup>a</sup> armonica per frequenze della fondamentale comprese tra 75Hz e 400Hz.

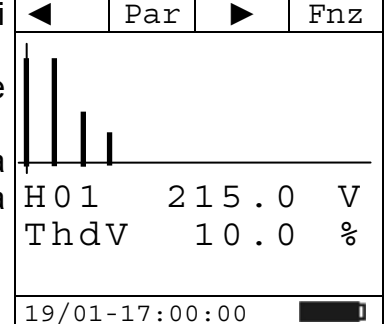

### **5.3.2.3.1. Tasto F4 "Fnz" nella misura di Armoniche di Tensione**

Durante la misura delle Armoniche di Tensione, premendo il tasto **F4** (**Fnz**) si apre il menù a tendina mostrato nella videata a lato. Ad ogni successiva pressione del tasto **F4** il cursore scorrerà sulle voci disponibili che sono:

- **Max**: visualizza costantemente il massimo valore efficace della armonica di corrente selezionata;
- **Min**: visualizza costantemente il minimo valore efficace della armonica di corrente selezionata;
- **Abs**: visualizza il valore assoluto delle armoniche in Volt;

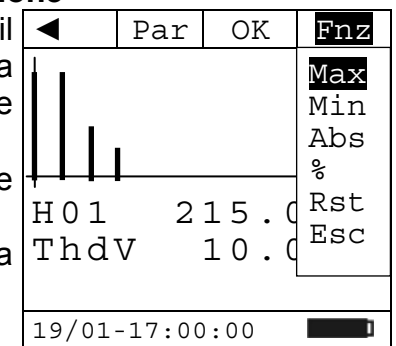

IT - 17

- **%**: visualizza il valore delle armoniche come valore percentuale rispetto alla fondamentale;
- **Rst**: esegue la cancellazione delle funzioni di Max, Min memorizzati;
- **Esc**: torna in modalità di misura normale.

Nota: considerato che nel menù sono presenti funzioni di diverso significato (Max-Min e Abs-%), occorre effettuare un doppio ingresso al menù: una per passare alla visualizzazione in Abs o in % e l'altra per abilitare le funzioni Max o Min.

Premendo il tasto **F3** (**OK**) si conferma la voce selezionata. A lato un esempio di misura con la funzione Max attiva. A display viene indicata la funzione attiva.

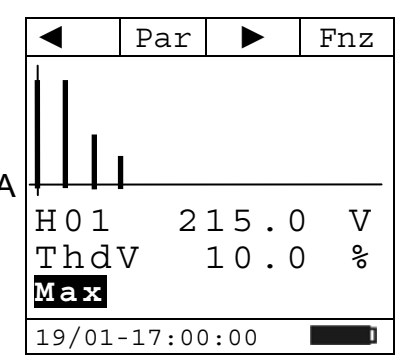

#### **5.3.2.4. Hold**

Una pressione istantanea del tasto "**H**" attiva la funzione di Data HOLD. Sul display appare il messaggio "H" e viene "congelata" la videata della misura in corso.

Qualora si prema nuovamente il tasto "**H**" o si agisca sul commutatore, questa modalità viene disattivata.

#### **5.3.2.5. Backlight**

Una pressione prolungata del tasto "**H**" attiva o disattiva la retroilluminazione del display. Questa funzione si disattiva automaticamente trascorsi circa 10 secondi dall'accensione al fine di preservare la batterie.

#### **5.3.3. Verifica del Senso ciclico e della Concordanza delle fasi con un puntale**

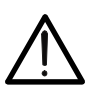

**ATTENZIONE**  Durante l'esecuzione della misura lo strumento deve sempre essere tenuto in

mano dall'operatore.

Premere il tasto **F1** (**Mod**) per aprire il menù a tendina mostrato nella videata a lato. Ad ogni successiva pressione del tasto **F1** (Mod) il cursore scorrerà sulle voci disponibili. Selezionare "Ph  $\left|\frac{\text{He1p}}{\text{FeG}}\right|$  - - v **Seq**" e premere il tasto **F4** (**OK**) per confermare la voce selezionata.

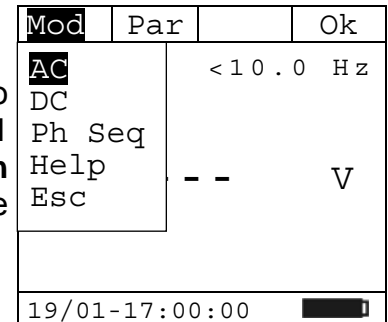

#### **5.3.3.1. Verifica del Senso Ciclico delle Fasi.**

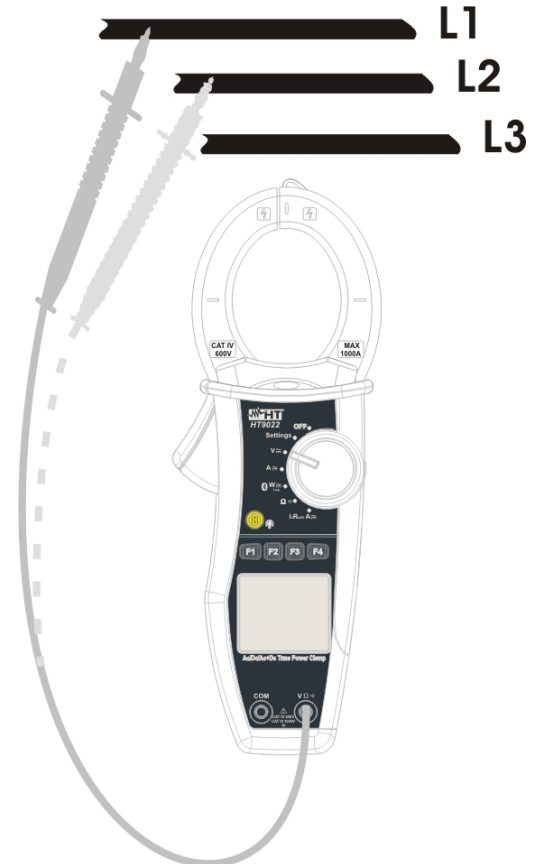

Fig. 7: verifica del Senso ciclico delle fasi

- 1. Lo strumento mostra la videata a lato e attende il rilevamento della fase L1.
- 2. Inserire il cavo rosso nel terminale di ingresso V $\Omega$ <sup>, i)</sup>) e collegare il puntale Rosso alla fase L1 (Fig. 7).

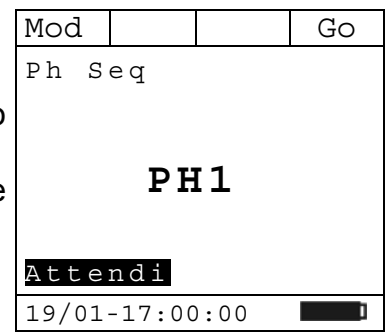

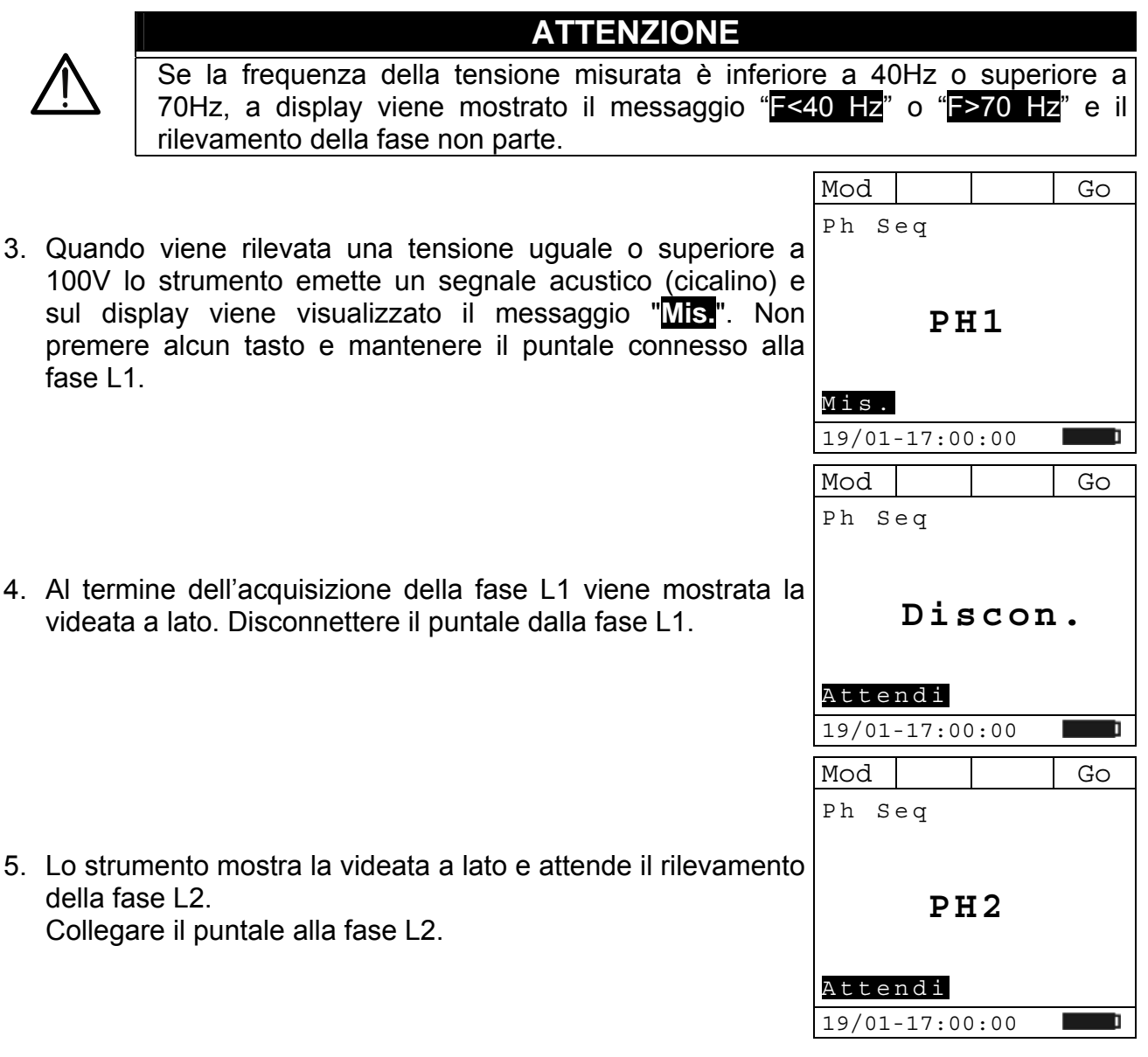

# **ATTENZIONE**

Lasciando trascorrere oltre 3 secondi prima di rilevare la fase L2, lo strumento presenta a display il messaggio "**Time Out**". Occorre ripetere dall'inizio il ciclo di misura premendo il tasto **F4** (**Go**) e ripartendo dal punto 1.

6. Quando viene rilevata una tensione uguale o superiore a 100V lo strumento emette un segnale acustico (cicalino) e sul display viene visualizzato il messaggio "**Mis.**". Non premere alcun tasto e mantenere il puntale connesso alla fase L2.

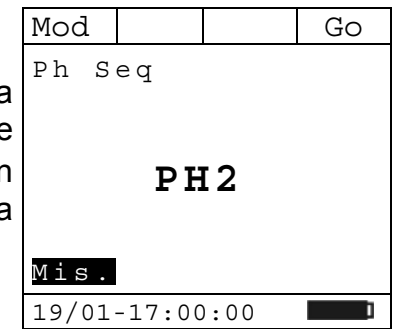

7. Se le due fasi alle quali è stato collegato il puntale sono nella corretta sequenza, lo strumento visualizza la videata a lato. Nel caso in cui la sequenza delle fasi non è corretta l'indicazione a display è "**132**".

Per avviare una nuova misurazione premere il tasto **F4** (**Go**).

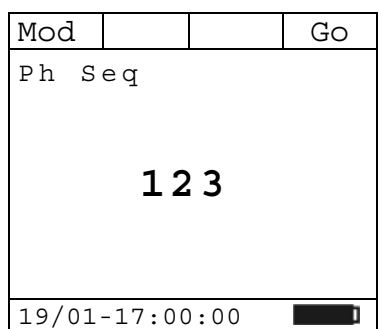

#### **5.3.3.2. Verifica della Concordanza delle Fasi**

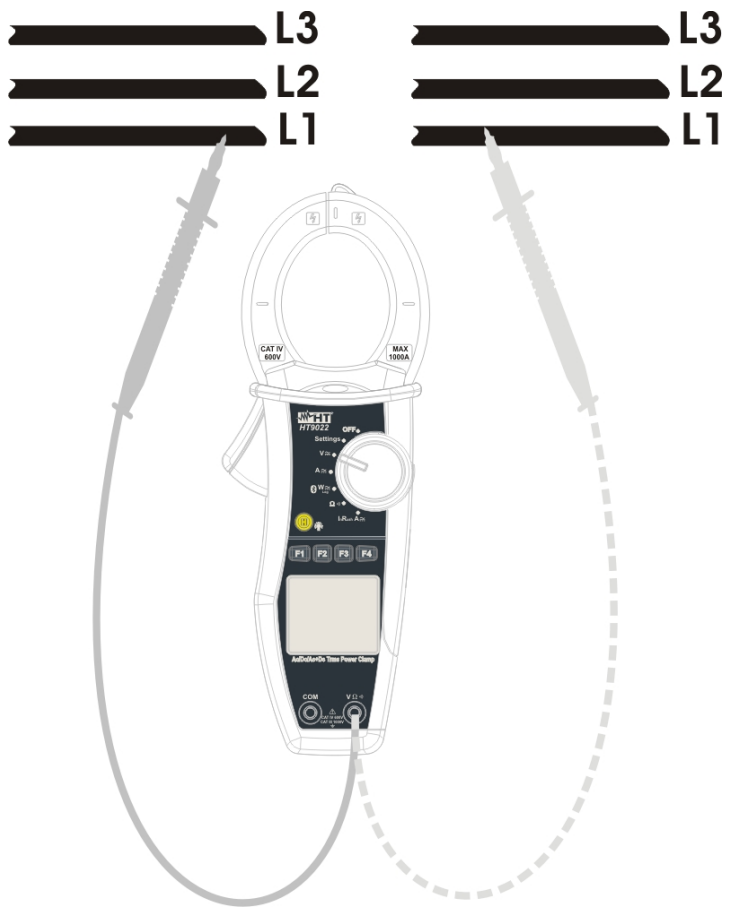

Fig. 8: verifica della Concordanza delle Fasi

- 1. Lo strumento mostra la videata a lato e attende il rilevamento della fase L1.
- 2. Inserire il cavo rosso nel terminale di ingresso VΩ<sup>·</sup><sup>1)</sup> e collegare il puntale Rosso alla fase L1 della prima terna (Fig. 8).

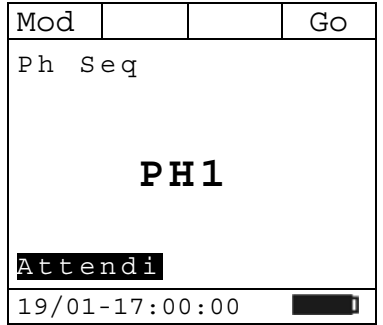

# HT9022

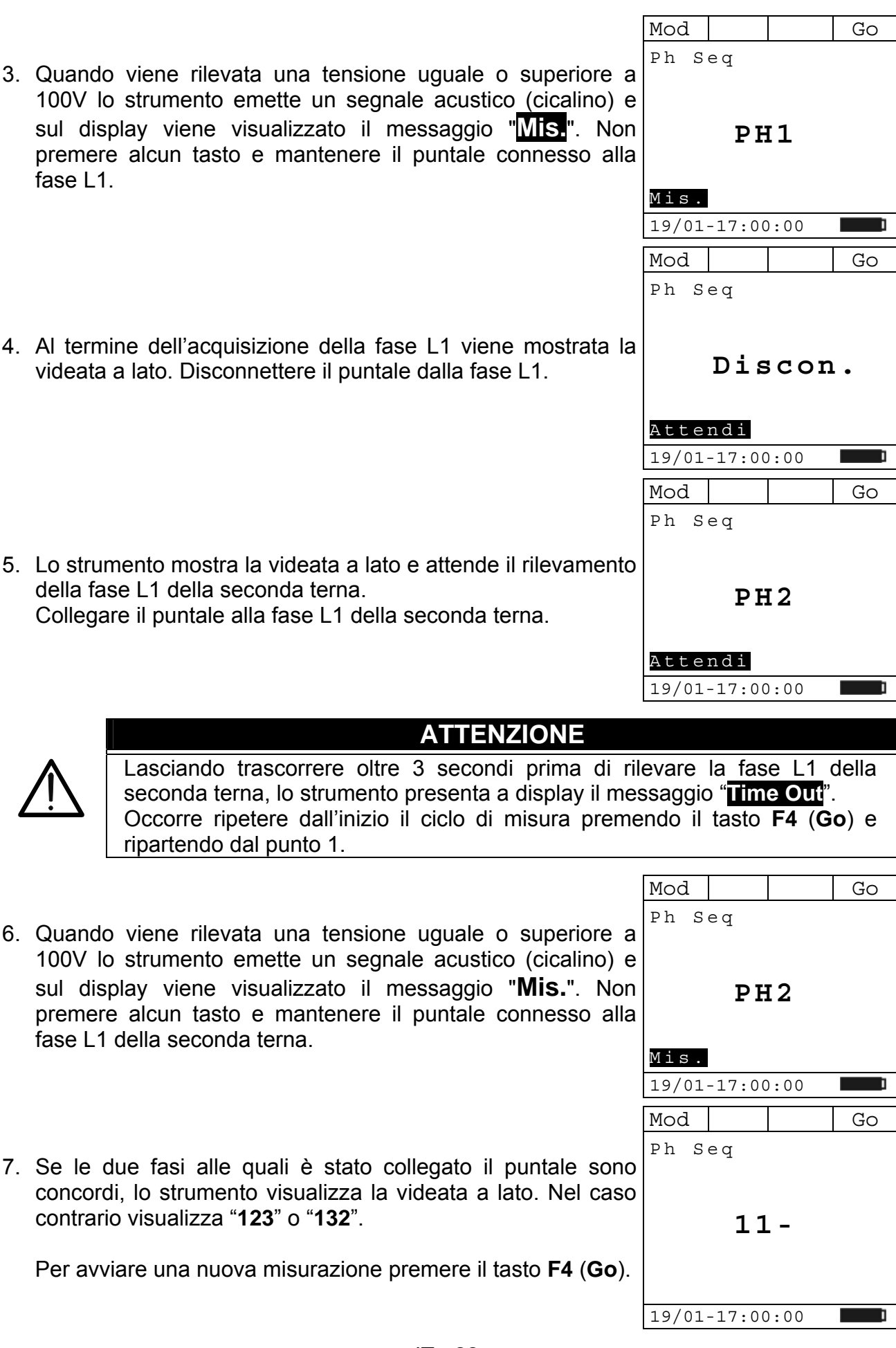

# **5.4. POSIZIONE "A=": MISURA DI CORRENTE DC, AC+DC**

# **ATTENZIONE**

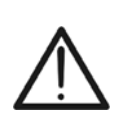

La massima corrente DC o AC+DC misurabile è 1000A. Quando a display compare l'indicazione "> 999.9A" significa che è stato superato il valore massimo misurabile dalla pinza. Il superamento di tali limiti potrebbe causare shock elettrici all'utilizzatore e danni allo strumento.

Si raccomanda di impugnare la pinza rispettando la zona di sicurezza individuata dalla barriera paramano (vedi Fig. 3)

Posizionando il selettore su "A<sup>"</sup> verrà mostrata la videata a lato.

Premere il tasto **F1** (**Mod**) per aprire il menù a tendina mostrato nella videata a lato. Ad ogni successiva pressione del tasto **F1** il cursore scorrerà sulle voci disponibili che sono:

- **AC**: misura della tensione AC+DC;
- **DC**: misura della tensione DC;
- **Help**: visualizza la connessione tra strumento e impianto;
- **Esc**: chiude il menù a tendina.

Selezionare la modalità desiderata e premere il tasto **F4** (**OK**) per confermare.

#### **5.4.1. Misura di Corrente DC**

misure accurate.

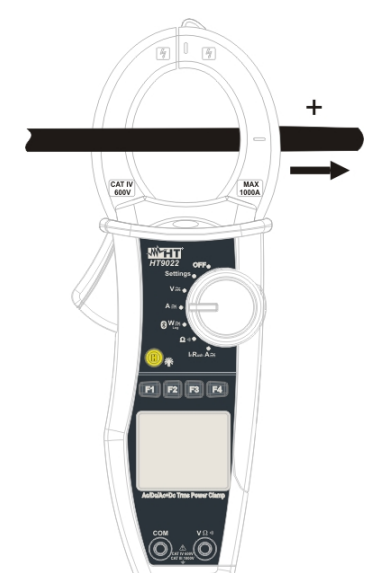

Fig. 9: misura di Corrente DC

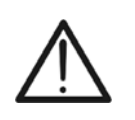

**ATTENZIONE**  Inserire il cavo all'interno del toroide al centro dello stesso al fine di ottenere

Utilizzare le tacche presenti come riferimento (vedere Fig. 2).

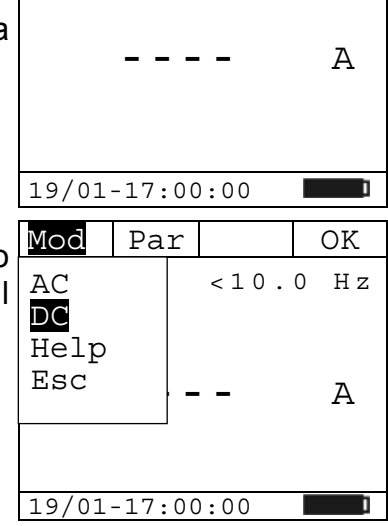

Mod Par Fnz

AC <10.0 Hz

Max Min  $Cr+$ Cr-Zero Rst Esc

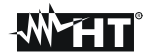

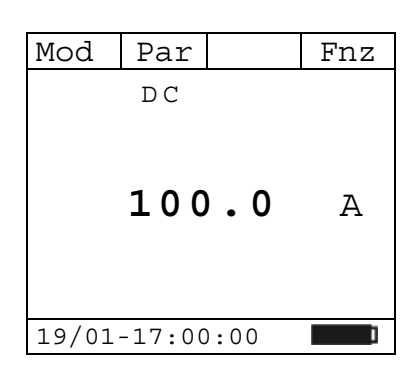

 $D<sub>C</sub>$ 

19/01-17:00:00

19/01-17:00:00

**100.0 A**

#### **5.4.1.1. Tasto F4 "Fnz"**

Premendo il tasto F4 (Fnz) si apre il menù a tendina mostrato Mod | Par | OK | Fnz nella videata a lato. Ad ogni successiva pressione del tasto **F4** il cursore scorrerà sulle voci disponibili che sono:

• **Max**: visualizza costantemente il massimo valore della corrente DC;

Nella videata a lato un esempio di misura di corrente DC.

- **Min**: visualizza costantemente il minimo valore della corrente DC selezionato:
- **Cr+**: visualizza costantemente il massimo valore di cresta positiva;
- **Cr-**: visualizza costantemente il minimo valore di cresta negativa;
- **Zero**: esegue l'azzeramento della corrente DC misurata;
- **Rst**: esegue la cancellazione dei valori Max, Min, Cr+ e CR- memorizzati;
- **Esc**: torna in modalità di misura normale.

Nota:

# **ATTENZIONE**

- eseguire l'azzeramento della corrente prima di pinzare il conduttore;
- la misura dei 4 valori Max, Min, Cr+ e Cr- è contemporanea, indipendentemente da quella visualizzata.

Premendo il tasto **F3** (**OK**) si conferma la voce selezionata. A lato un esempio di misura con la funzione Max attiva. A display viene indicata la funzione attiva. Mod Par Fnz Max DC **100.0** A

#### **5.4.1.2. Hold**

Una pressione istantanea del tasto "**H**" attiva la funzione di Data HOLD. Sul display appare il messaggio "H" e viene "congelata" la videata della misura in corso.

Qualora si prema nuovamente il tasto "**H**" o si agisca sul commutatore, questa modalità viene disattivata.

#### **5.4.1.3. Backlight**

Una pressione prolungata del tasto "**H**" attiva o disattiva la retroilluminazione del display. Questa funzione si disattiva automaticamente trascorsi circa 10 secondi dall'accensione al fine di preservare la batterie.

### **5.4.2. Misura di Corrente AC+DC e Armoniche di Corrente**

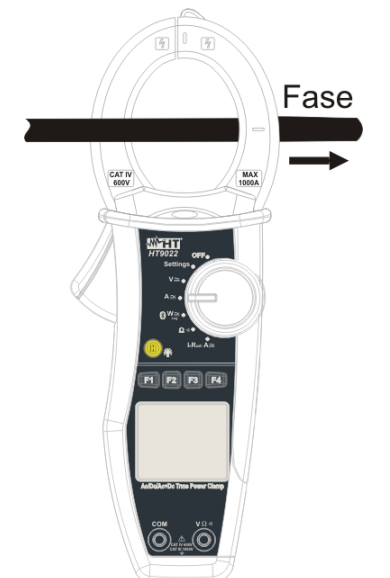

Fig. 10: misura di Corrente AC+DC

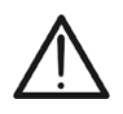

Inserire il cavo all'interno del toroide al centro dello stesso al fine di ottenere misure accurate.

**ATTENZIONE** 

Utilizzare le tacche presenti come riferimento (vedere Fig. 2).

## **5.4.2.1. Tasto F2 "Par"**

Premendo il tasto **F2** (**Par**) si apre il menù a tendina mostrato nella videata a lato. Ad ogni successiva pressione del tasto **F2** il cursore scorrerà sulle voci disponibili che sono:

- **Corrente**: visualizza il valore di corrente misurata;
- **Arm Corrente**: visualizza le armoniche di Corrente misurate;
- **Esc**: chiude il menù a tendina.

Selezionare il parametro desiderato e premere il tasto **F4** (**OK**) per confermare.

### **5.4.2.2. Corrente AC+DC**

Nella videata a lato un esempio di misura di corrente AC+DC.

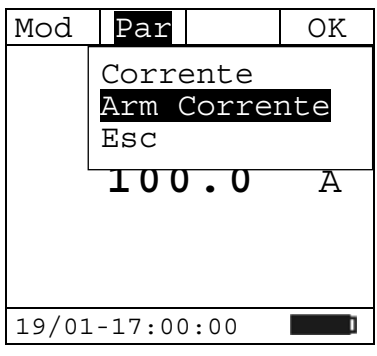

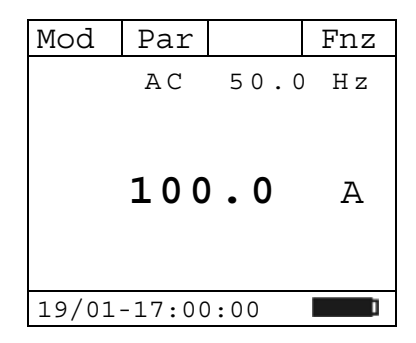

# **5.4.2.2.1. Tasto F4 "Fnz" nella misura di Corrente AC+DC**

Durante la misura della Corrente, premendo il tasto F4 (Fnz) si Mod | Par | OK | Fnz apre il menù a tendina mostrato nella videata a lato. Ad ogni successiva pressione del tasto **F4** il cursore scorrerà sulle voci disponibili che sono:

- **Max**: visualizza costantemente il massimo valore efficace della corrente;
- **Min**: visualizza costantemente il minimo valore efficace della corrente;
- $AC = 50$ . Max Min  $Cr+$ Cr- **100.0 A** Zero Rst Esc19/01-17:00:00 a a shekara
- **Cr+**: visualizza costantemente il massimo valore di cresta positiva;
- **Cr-**: visualizza costantemente il minimo valore di cresta negativa;
- **Zero**: esegue l'azzeramento del valore medio della corrente misurata;
- **Rst**: esegue la cancellazione dei valori Max, Min, Cr+ e CR- memorizzati;
- **Esc**: torna in modalità di misura normale.

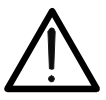

### **ATTENZIONE**

Nota: eseguire l'azzeramento della corrente prima di pinzare il conduttore.

Premendo il tasto **F3** (**OK**) si conferma la voce selezionata. A lato un esempio di misura con la funzione Max attiva. A display viene indicata la funzione attiva.

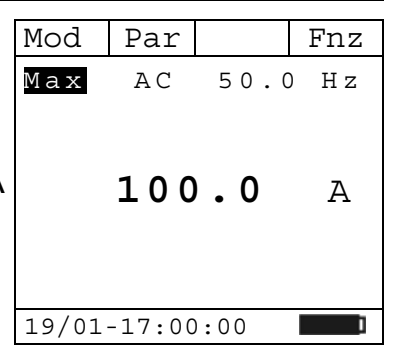

### **5.4.2.3. Armoniche di Corrente**

Nella videata a lato un esempio di misura di Armoniche di Corrente.

Premendo i tasti **F1** (◄) o **F3** (►) è possibile spostare il cursore sul grafico e selezionare l'armonica che si desidera misurare.

 $E'$  possibile misurare fino alla 25<sup>a</sup> armonica, per frequenze della fondamentale comprese tra 10Hz e 75Hz, e fino all' 8<sup>a</sup> armonica per frequenze della fondamentale comprese tra 75Hz e 400Hz.

### **5.4.2.3.1. Tasto F4 "Fnz" nella misura di Armoniche di Corrente**

Durante la misura delle Armoniche di Corrente, premendo il tasto **F4** (**Fnz**) si apre il menù a tendina mostrato nella videata a lato. Ad ogni successiva pressione del tasto **F4** il cursore scorrerà sulle voci disponibili che sono:

- **Max**: visualizza costantemente il massimo valore efficace della armonica di corrente selezionata;
- **Min**: visualizza costantemente il minimo valore efficace della armonica di corrente selezionata;
- **Abs**: visualizza il valore delle armoniche in Ampere;

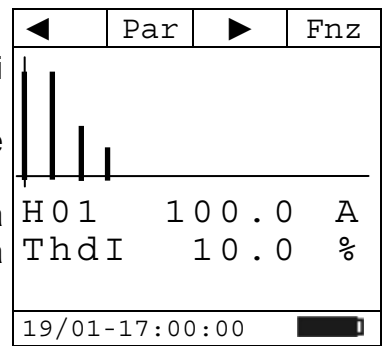

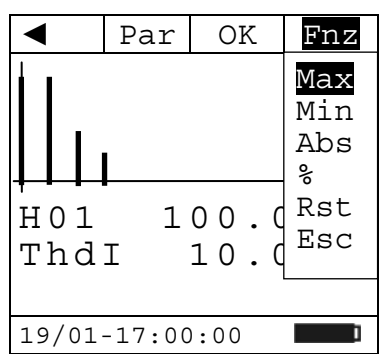

- **%**: visualizza il valore delle armoniche come valore percentuale rispetto alla fondamentale;
- **Rst**: esegue la cancellazione dei valori Max e Min memorizzati;
- **Esc**: torna in modalità di misura normale.

Nota: considerato che nel menù sono presenti funzioni di diverso significato (Max-Min e Abs-%), occorre effettuare un doppio ingresso al menù: una per passare alla visualizzazione in Abs o in % e l'altra per abilitare le funzioni Max o Min.

Premendo il tasto **F3** (**OK**) si conferma la voce selezionata. A lato un esempio di misura con la funzione Max attiva. A display viene indicata la funzione attiva.

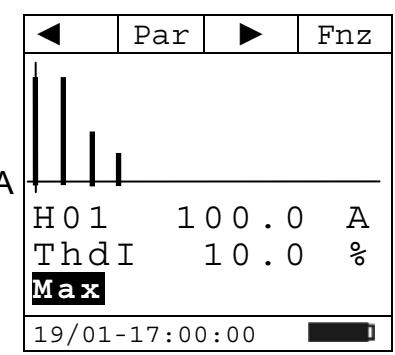

#### **5.4.2.4. Hold**

Una pressione istantanea del tasto "**H**" attiva la funzione di Data HOLD. Sul display appare il messaggio "H" e viene "congelata" la videata della misura in corso.

Qualora si prema nuovamente il tasto "**H**" o si agisca sul commutatore, questa modalità viene disattivata.

#### **5.4.2.5. Backlight**

Una pressione prolungata del tasto "**H**" attiva o disattiva la retroilluminazione del display. Questa funzione si disattiva automaticamente trascorsi circa 10 secondi dall'accensione al fine di preservare la batterie.

#### 5.5. POSIZIONE "We": MISURA DI POTENZA DC, AC+DC

### **ATTENZIONE**

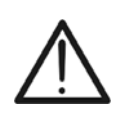

lato.

La massima tensione DC o AC+DC in ingresso è 1000V e la massima corrente DC o AC+DC misurabile è 1000A. Non misurare tensioni e correnti che eccedano i limiti espressi in questo manuale. Il superamento di tali limiti potrebbe causare shock elettrici all'utilizzatore e danni allo strumento. Si raccomanda di impugnare la pinza rispettando la zona di sicurezza individuata dalla barriera paramano (vedi Fig. 3)

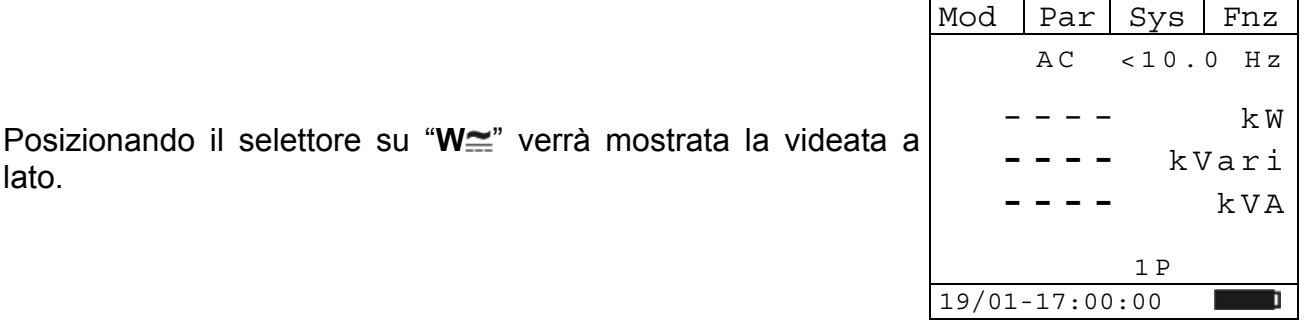

Premere il tasto **F1** (**Mod**) per aprire il menù a tendina mostrato nella videata a lato. Ad ogni successiva pressione del tasto **F1** il cursore scorrerà sulle voci disponibili che sono:

- **AC 1P**: misura delle Potenze AC su impianto monofase;
- **AC 3P**: misura delle Potenze AC su impianto trifase equilibrato;
- **DC**: misura della Potenza DC;
- **Help**: visualizza la connessione tra strumento e impianto;
- **Esc**: chiude il menù a tendina.

Selezionare la modalità di misura desiderata e premere il tasto **F4** (**OK**) per confermare. Vedere i par. 9.1, 9.2 e 9.3 per il dettaglio delle formule di calcolo.

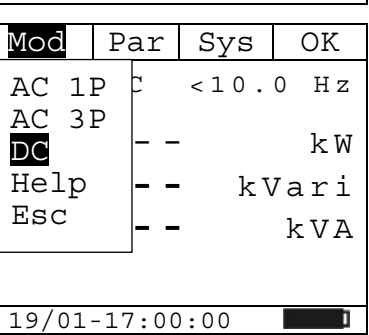

#### **5.5.1. Misura di Potenza DC**

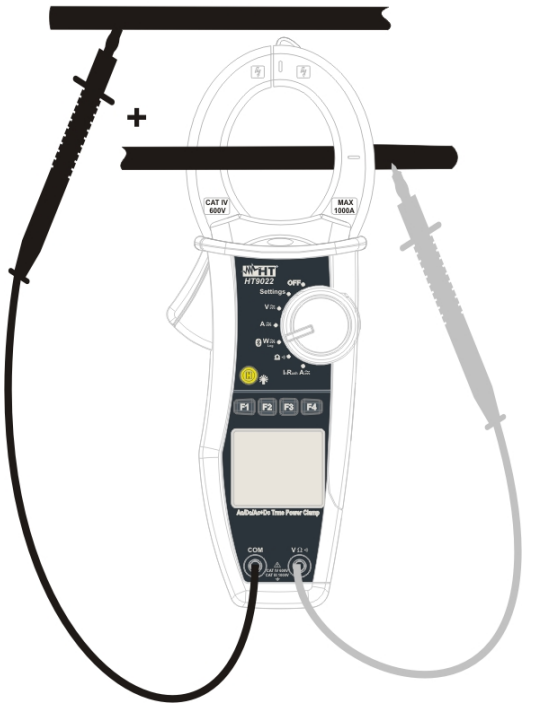

Fig. 11: misura di Potenza DC

Inserire il cavo rosso nel terminale di ingresso **VΩ<sup>, il)</sup> e il cavo nero nel terminale di** ingresso **COM**.

Posizionare il puntale rosso su "+" e il puntale nero su "-" e inserire il cavo "+" all'interno del toroide rispettando la direzione della corrente indicata dalla freccia (vedi Fig. 4).

#### **ATTENZIONE**

Inserire il cavo all'interno del toroide al centro dello stesso al fine di ottenere misure accurate.

Utilizzare le tacche presenti come riferimento (vedere Fig. 2).

#### **5.5.1.1. Tasto F2 "Par"**

Premendo il tasto **F2** (**Par**) si apre il menù a tendina mostrato nella videata a lato. Ad ogni successiva pressione del tasto **F2** il cursore scorrerà sulle voci disponibili che sono:

- **Potenza**: visualizza il valore della Potenza misurata;
- **Tens/Corr**: visualizza i valori di Tensione e Corrente misurati;
- **Energia**: visualizza il valore dell'energia misurata. Questa misura è in funzione solamente quando c'è una registrazione 19/01-17:00:00 attiva (vedi par. 5.6.1.1).

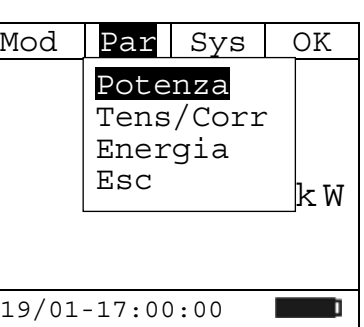

• **Esc**: chiude il menù a tendina.

Selezionare il parametro desiderato e premere il tasto **F4** (**OK**) per confermare.

#### **5.5.1.2. Potenza DC**

Nella videata a lato un esempio di misura di Potenza DC.

#### **5.5.1.2.1. Tasto F4 "Fnz" nella misura di Potenza DC**

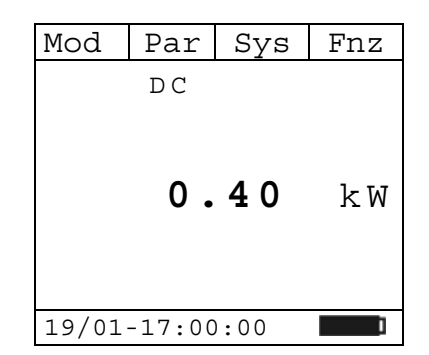

 DC Max Min Rst Esc  $0.40$ 19/01-17:00:00 a a shekara

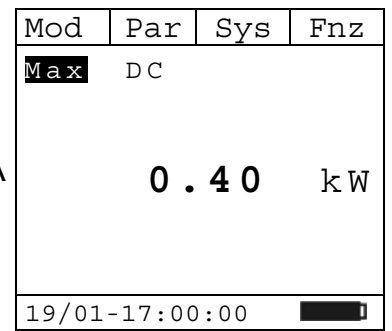

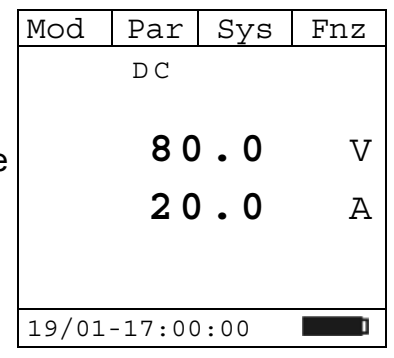

**Durante la misura di Potenza DC, premendo il tasto F4 (Fnz) si Mod | Par | OK | Fnz** apre il menù a tendina mostrato nella videata a lato. Ad ogni successiva pressione del tasto **F4** il cursore scorrerà sulle voci disponibili che sono:

- **Max**: visualizza costantemente il massimo valore del parametro misurato;
- **Min**: visualizza costantemente il minimo valore del parametro misurato;
- **Rst**: esegue la cancellazione dei valori Max e Min memorizzati;
- **Esc**: torna in modalità di misura normale.

Premendo il tasto **F3** (**OK**) si conferma la voce selezionata. A lato un esempio di misura con la funzione Max attiva. A display viene indicata la funzione attiva.

#### **5.5.1.3. Tensione e Corrente DC**

Nella videata a lato un esempio di misura di Tensione e Corrente DC.

# **5.5.1.3.1. Tasto F4 "Fnz" nella misura di Tensione e Corrente DC**

Durante la misura di Tensione e Corrente, premendo il tasto F4 Mod | Par | OK | Fnz (**Fnz**) si apre il menù a tendina mostrato nella videata a lato. Ad ogni successiva pressione del tasto **F4** il cursore scorrerà sulle voci disponibili che sono:

- **Max**: visualizza costantemente il massimo valore del parametro misurato;
- **Min**: visualizza costantemente il minimo valore del parametro misurato;
- **Cr+**: visualizza costantemente il massimo valore di cresta positiva misurata;
- **Cr-**: visualizza costantemente il minimo valore di cresta negativa misurata;
- **Zero**: esegue l'azzeramento della corrente DC misurata;
- **Rst**: esegue la cancellazione dei valori di Max, Min, Cr+ e Cr- memorizzati;
- **Esc**: torna in modalità di misura normale.

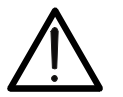

#### **ATTENZIONE**

Nota: eseguire l'azzeramento della corrente prima di pinzare il conduttore.

Premendo il tasto **F3** (**OK**) si conferma la voce selezionata. A lato un esempio di misura con la funzione Max attiva. A display viene indicata la funzione attiva.

#### **5.5.1.4. Energia DC**

Nella videata a lato un esempio di misura di Energia DC.  $|Mod | Par | Sys | Fnz$ 

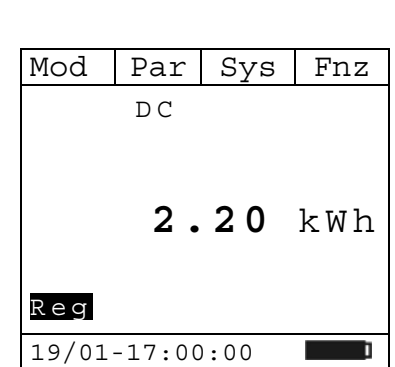

#### **5.5.1.5. Hold**

Una pressione istantanea del tasto "**H**" attiva la funzione di Data HOLD. Sul display appare il messaggio "H" e viene "congelata" la videata della misura in corso.

Qualora si prema nuovamente il tasto "**H**" o si agisca sul commutatore, questa modalità viene disattivata.

#### **5.5.1.6. Backlight**

Una pressione prolungata del tasto "**H**" attiva o disattiva la retroilluminazione del display. Questa funzione si disattiva automaticamente trascorsi circa 10 secondi dall'accensione al fine di preservare la batterie.

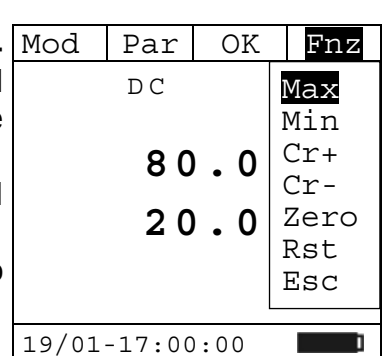

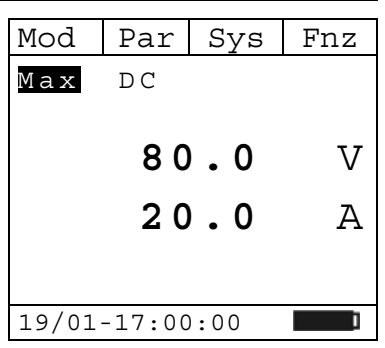

### **5.5.2. Misura di Potenze AC 1P o AC 3P**

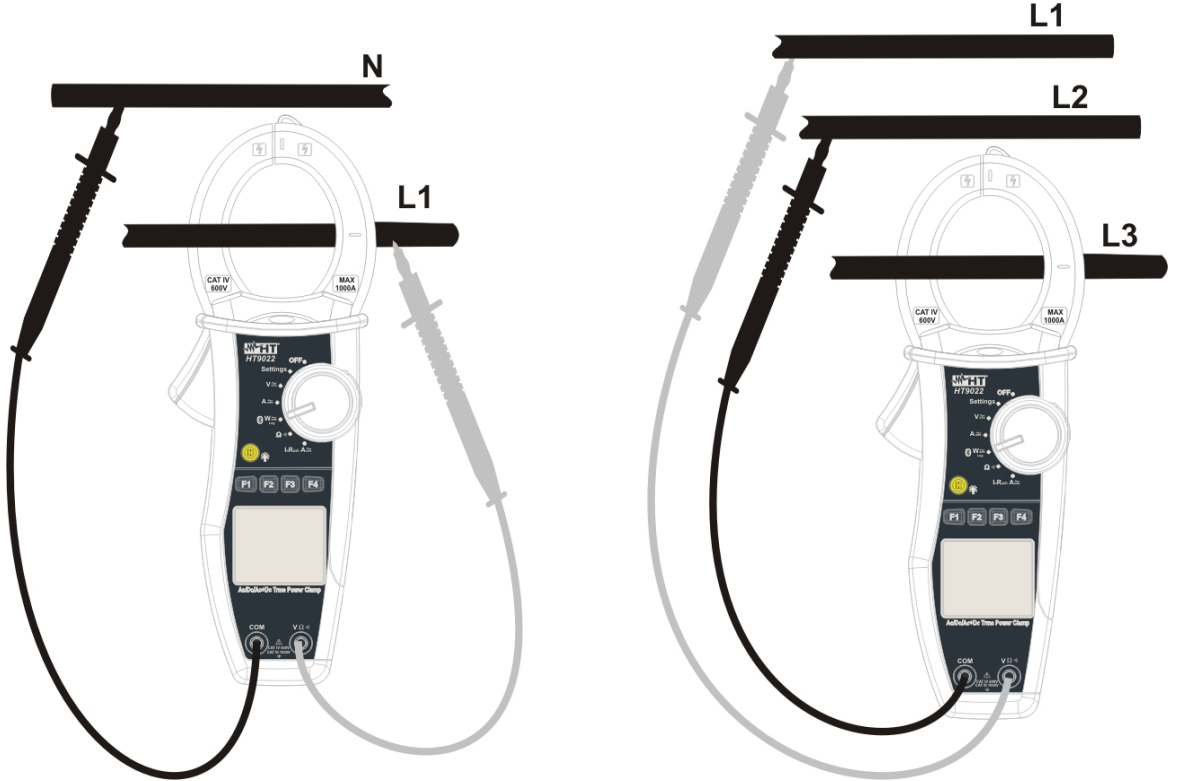

Fig. 12: misura di Potenze AC 1P e AC 3P

Inserire il cavo rosso nel terminale di ingresso **VΩ<sup>.</sup>)** e il cavo nero nel terminale di ingresso **COM** ed eseguire i collegamenti dello strumento come indicato in Fig. 12.

# **ATTENZIONE**

Inserire il cavo all'interno del toroide al centro dello stesso al fine di ottenere misure accurate.

Utilizzare le tacche presenti come riferimento (vedere Fig. 2).

#### **5.5.2.1. Tasto F2 "Par"**

Premendo il tasto **F2** (**Par**) si apre il menù a tendina mostrato nella videata a lato. Ad ogni successiva pressione del tasto **F2** il cursore scorrerà sulle voci disponibili che sono:  $P-Q-S$ | FI-UFI<br>| Tens/Corr

- **P-Q-S**: visualizza i valori di Potenza Attiva, Reattiva e Apparente misurati;
- **Pf-dPf**: visualizza i valori di Fattore di Potenza e Cosphi misurati;
- **Arm Tensione**: visualizza le Armoniche di Tensione misurate;
- **Arm Corrente**: visualizza le Armoniche di Corrente misurate;
- **Energia**: visualizza il valore dell'energia misurata. Questa misura è in funzione solamente quando c'è una registrazione attiva (vedi par. 5.6.1.1).
- **Esc**: chiude il menù a tendina.

Selezionare il parametro desiderato e premere il tasto **F4** (**OK**) per confermare.

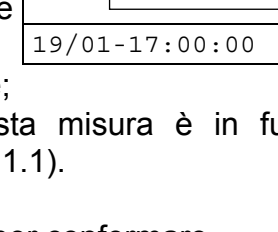

 $Par$  Sys  $OK$ 

 $-$  Arm Tensione Arm Corrente

Energia Esc

 $Pf - dPf$ 

#### **5.5.2.2. Potenza AC+DC**

Nella videata a lato un esempio di misura di Potenze AC+DC.  $\vert$  Mod  $\vert$  Par  $\vert$  Sys  $\vert$  Fnz

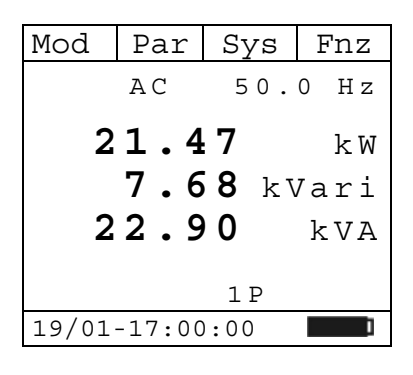

**Pf 0.94** i

**dPf 0.94** i

19/01-17:00:00

1P

m

#### **5.5.2.3. Pf e dPf**

Nella videata a lato un esempio di misura di Fattore di Potenza e Cosphi.  $Par$  Sys Fnz AC 50.0 Hz

#### **5.5.2.3.1. Tasto F4 "Fnz" nella misura delle Potenze o dei Pf-dPf**

Durante la misura delle Potenze o del Pf-dPf, premendo il tasto **F4** (**Fnz**) si apre il menù a tendina mostrato nella videata a lato. Ad ogni successiva pressione del tasto **F4** il cursore scorrerà sulle voci disponibili che sono:

- **Max**: visualizza costantemente il massimo valore del parametro misurato;
- **Min**: visualizza costantemente il minimo valore del parametro misurato;
- **Rst**: esegue la cancellazione dei valori di Max, Min memorizzati;
- **Esc**: torna in modalità di misura normale.

Premendo il tasto **F3** (**OK**) si conferma la voce selezionata. A lato un esempio di misura con la funzione Max attiva. A display viene indicata la funzione attiva.

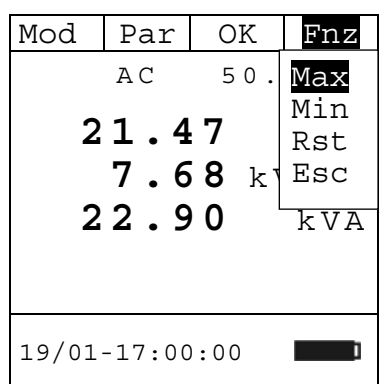

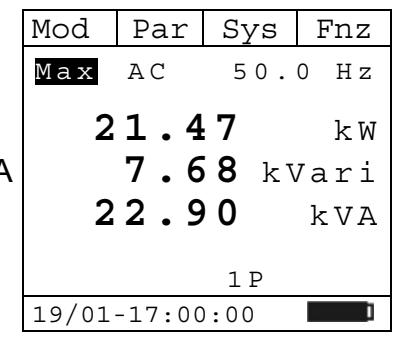

#### **5.5.2.4. Tensione e Corrente AC+DC**

Nella videata a lato un esempio di misura di Tensione e $\lfloor$ Mod  $\rfloor$  Par $\rfloor$  Sys $\rfloor$  Fnz Corrente AC+DC. AC 50.0 Hz

#### **5.5.2.4.1. Tasto F4 "Fnz" nella misura della Tensione e Corrente AC**

Durante la misura della Tensione e Corrente, premendo il tasto Mod | Par | OK | Fnz **F4** (**Fnz**) si apre il menù a tendina mostrato nella videata a lato. Ad ogni successiva pressione del tasto **F4** il cursore scorrerà sulle voci disponibili che sono:

- **Max**: visualizza costantemente il massimo valore del parametro misurato;
- **Min**: visualizza costantemente il minimo valore del parametro misurato;
- **Cr+**: visualizza costantemente il massimo valore di cresta positiva misurata;
- **Cr-**: visualizza costantemente il minimo valore di cresta negativa misurata;
- **Zero**: esegue l'azzeramento del valore medio della corrente misurata;
- **Rst**: esegue la cancellazione dei valori di Max, Min, Cr+, Cr- memorizzati;
- **Esc**: torna in modalità di misura normale.

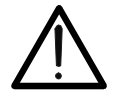

# **ATTENZIONE**

Nota: eseguire l'azzeramento della corrente prima di pinzare il conduttore.

Premendo il tasto **F3** (**OK**) si conferma la voce selezionata. A lato un esempio di misura con la funzione Max attiva. A display viene indicata la funzione attiva.

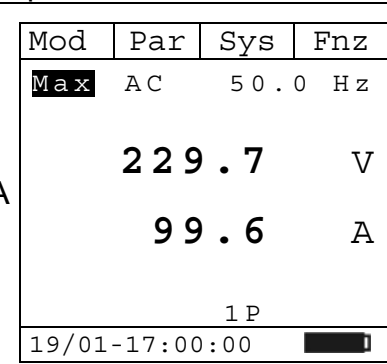

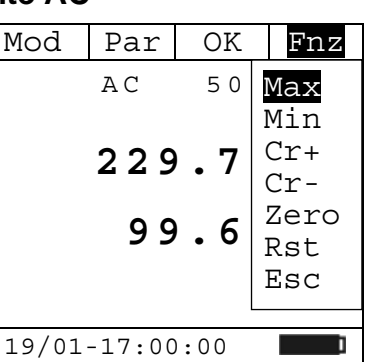

**229.7** V

1 P

19/01-17:00:00

**99.6** A

m

### **5.5.2.5. Armoniche di Tensione**

Nella videata a lato un esempio di misura di Armoniche di Tensione.

Premendo i tasti **F1** (◄) o **F3** (►) è possibile spostare il cursore sul grafico e selezionare l'armonica che si desidera misurare.

E' possibile misurare fino alla 25<sup>ª</sup> armonica, per frequenze della fondamentale comprese tra 10Hz e 75Hz, e fino all' 8ª armonica  $\vert$  H 0 5  $\vert$  2  $\,$  . 3  $\vert$  V per frequenze della fondamentale comprese tra 75Hz e 400Hz.

# $Par \rightarrow \text{Fnz}$ ThdV 2.4 % 19/01-17:00:00 n

#### **5.5.2.6. Armoniche di Corrente**

Nella videata a lato un esempio di misura di Armoniche di Corrente.

Premendo i tasti **F1** (◄) o **F3** (►) è possibile spostare il cursore sul grafico e selezionare l'armonica che si desidera misurare. E' possibile misurare fino alla 25<sup>ª</sup> armonica, per frequenze della fondamentale comprese tra 10Hz e 75Hz, e fino all' 8ª armonica  $\vert$  H 0 5  $\vert$  2 . 9  $\vert$  A per frequenze della fondamentale comprese tra 75Hz e 400Hz.

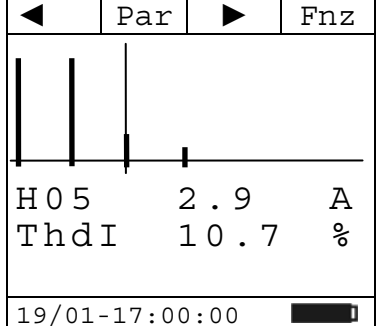

#### **5.5.2.6.1. Tasto F4 "Fnz" nella misura delle Armoniche di Tensione e di Corrente**

Durante la misura delle Armoniche di Tensione o Corrente, premendo il tasto **F4** (**Fnz**) si apre il menù a tendina mostrato nella videata a lato. Ad ogni successiva pressione del tasto **F4** il cursore scorrerà sulle voci disponibili che sono:

- **Max**: visualizza costantemente il massimo valore efficace della armonica di corrente o tensione selezionata;
- Min: visualizza costantemente il minimo valore efficace della  $\lvert \text{ThdI} \rvert = 10$ .  $\lvert \text{HSC} \rvert$ armonica di corrente o tensione selezionata;
- **Abs**: visualizza il valore delle armoniche in Ampere o Volt;
- **%**: visualizza il valore delle armoniche come valore percentuale rispetto alla fondamentale;
- **Rst**: esegue la cancellazione dei valori di Max, Min memorizzati;
- **Esc**: torna in modalità di misura normale.

Nota: considerato che nel menù sono presenti funzioni di diverso significato (Max-Min e Abs-%), occorre effettuare un doppio ingresso al menù: una per passare alla visualizzazione in Abs o in % e l'altra per abilitare le funzioni Max o Min.

Premendo il tasto **F3** (**OK**) si conferma la voce selezionata. A lato un esempio di misura con la funzione Max attiva. A display viene indicata la funzione attiva.

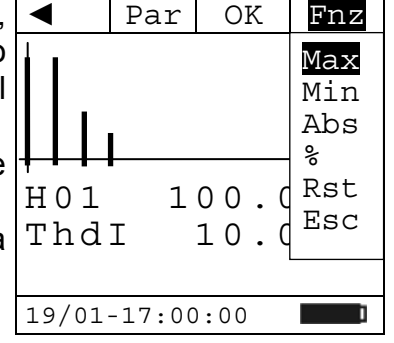

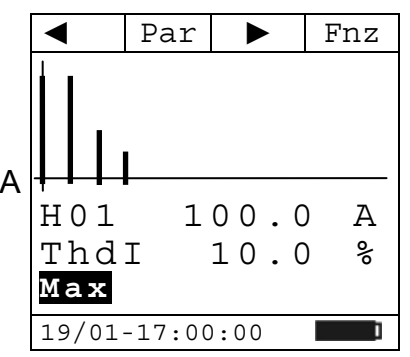

#### **5.5.2.7. Energia AC**

Nella videata a lato un esempio di misura di Energia AC. Sono visualizzati i valori di Energia Attiva, Energia Reattiva Induttiva ed Energia Reattiva Capacitiva.

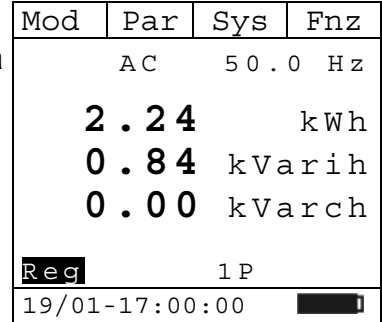

#### **5.5.2.8. Hold**

Una pressione istantanea del tasto "**H**" attiva la funzione di Data HOLD. Sul display appare il messaggio "H" e viene "congelata" la videata della misura in corso.

Qualora si prema nuovamente il tasto "**H**" o si agisca sul commutatore, questa modalità viene disattivata.

#### **5.5.2.9. Backlight**

Una pressione prolungata del tasto "**H**" attiva o disattiva la retroilluminazione del display. Questa funzione si disattiva automaticamente trascorsi circa 10 secondi dall'accensione al fine di preservare la batterie.

#### **5.6. POSIZIONE "W ": LOG, SCOPE ON LINE, SNAPSHOT, MEMORIA, DOWNLOAD**

# **ATTENZIONE**

La massima tensione DC o AC+DC in ingresso è 1000V e la massima corrente DC o AC+DC misurabile è 1000A. Non misurare tensioni e correnti che eccedano i limiti espressi in questo manuale. Il superamento di tali limiti potrebbe causare shock elettrici all'utilizzatore e danni allo strumento. Si raccomanda di impugnare la pinza rispettando la zona di sicurezza individuata dalla barriera paramano (vedi Fig. 3)

Posizionare il selettore su "**W**<sup>"</sup>. Inserire il cavo rosso nel terminale di ingresso **V**Ω'<sup>')</sup>) e il cavo nero nel terminale di ingresso **COM** ed eseguire i collegamenti dello strumento come indicato in Fig. 12.

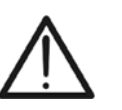

**ATTENZIONE**  Inserire il cavo all'interno del toroide al centro dello stesso al fine di ottenere misure accurate.

Utilizzare le tacche presenti come riferimento (vedere Fig. 2).

### **5.6.1. Tasto F3 "Sys"**

Durante una misura di Potenza **DC**, **AC 1P** o **AC 3P** premendo il tasto **F3** (**Sys**) si apre il menù a tendina mostrato a lato. Ad ogni successiva pressione del tasto **F3** il cursore scorrerà sulle voci disponibili che sono:

- **Start Log**: avvia una registrazione dei parametri di rete elettrica;
- **Online**: avvia uno Scope On Line Bluetooth;
- **Memoria**: mostra la lista dei dati memorizzati;
- **SnapShot**: esegue un salvataggio istantaneo dei parametri misurati;
- **Download**: si pone in modalità per lo scarico dei dati salvati in memoria;
- **Esc**: chiude il menù a tendina.
- Premendo il tasto **F4** (**OK**) si conferma la voce selezionata.

I parametri elettrici registrati durante una Registrazione, trasmessi durante uno Scope On Line o salvati in uno SnapShot, a seconda della modalità impostata sono:

- **AC 1P**: P, Q, S, pF, dPf, V, I, THDV, THDI, hV01..hVxx (xx=25 per frequenza della fondamentale 10..75Hz; xx=8 per frequenza della fondamentale 75..400Hz);
- **AC 3P:** : P, Q, S, pF, dPf, V, I, THDV, THDI, hV01..hVxx (xx=25 per frequenza della fondamentale 10..75Hz; xx=8 per frequenza della fondamentale 75..400Hz);
- **DC**: P, V, I.

### **5.6.1.1. Registrazione "Start Log"**

Alla conferma della voce "Start Log", lo strumento si pone in Mod | Par | Sys | Fnz modalità di attesa per l'avvio di una registrazione. La registrazione partirà allo scattare del minuto successivo indicato nell'ora dello strumento.

Viene mostrato il messaggio "**Attendi**" a display.

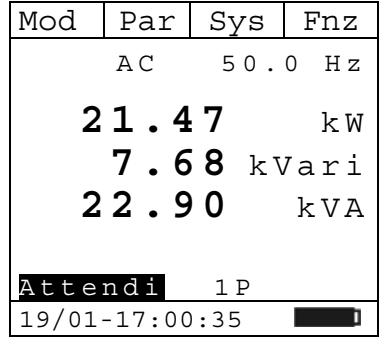

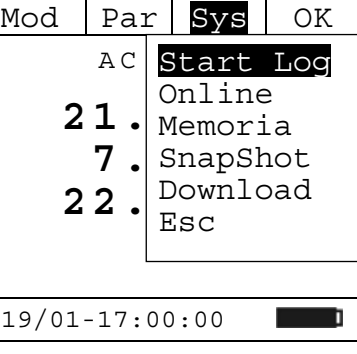

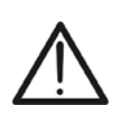

# **ATTENZIONE**

Quando è in corso una registrazione, se il selettore della pinza viene spostato in una qualsiasi altra posizione, la registrazione viene arrestata. In memoria saranno presenti i dati memorizzati fino a quel momento.

Durante una registrazione viene mostrato il messaggio "**Reg**" a display e sono attivi i tasti **F2** (**Par**) e **F4** (**Fnz**) che danno la possibilità di visualizzare i parametri o abilitare le funzioni viste nei paragrafi precedenti.

Durante una registrazione premendo il tasto **F3** (**Sys**) si apre il menù a tendina mostrato nella videata a lato. Ad ogni successiva pressione del tasto **F3** il cursore scorrerà sulle voci disponibili che sono:

- **Stop Log**: arresta la registrazione in corso;
- I**nfo**: mostra alcune informazioni della registrazione in corso;
- **Esc**: chiude il menù a tendina.

Premendo il tasto **F4** (**OK**) si conferma la voce selezionata.

A lato un esempio di videata visualizzata quando si seleziona la voce **Info**. In essa sono indicate:

- **Partenza**: data e ora di inizio registrazione;
- **Perio. Int**: periodo di integrazione impostato (vedi par. 5.2.3);
- **N. Periodi**: numero di periodi registrati;
- **Auton**: autonomia della memoria espressa in giorni/ore.

Premendo il tasto **F4** (**Esc**) si torna alla videata di misura dei parametri.

#### **5.6.1.2. Online**

Alla conferma della voce "**Online**", lo strumento si pone in modalità di trasmissione Bluetooh, viene mostrato il messaggio "**Onl.**" a display.

Sono attivi i tasti **F2** (**Par**) e **F4** (**Fnz**) che danno la possibilità di visualizzare i parametri o abilitare le funzioni viste nei paragrafi precedenti.

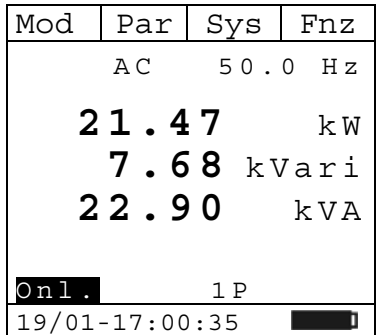

19/01-17:01:25

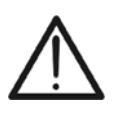

### **ATTENZIONE**

Quando è in corso una trasmissione Online, se il selettore della pinza viene spostato in una qualsiasi altra posizione, la trasmissione viene arrestata.

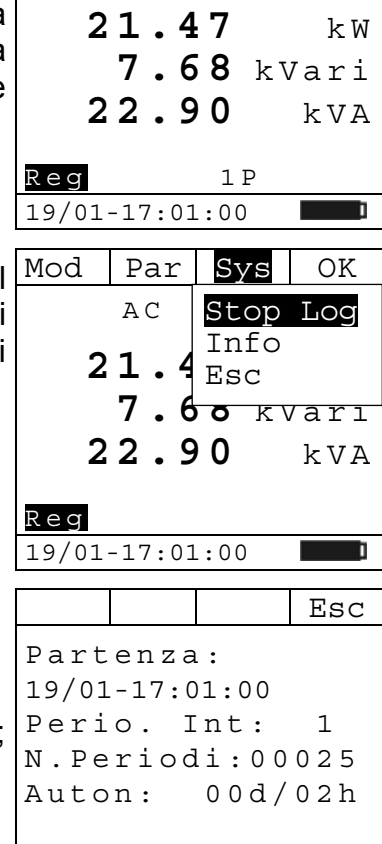

 $Mod | Par | Sys | Fnz$ 

AC 50.0 Hz

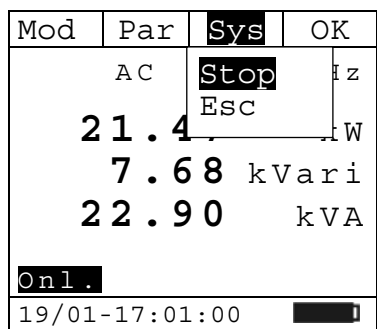

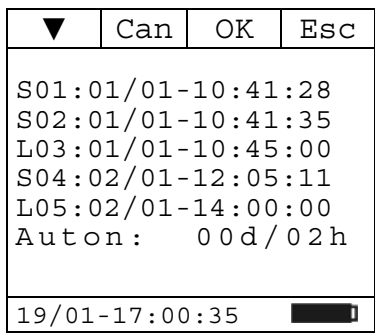

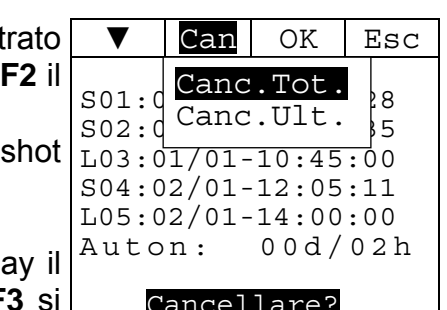

Cancellare? 19/01-17:00:35

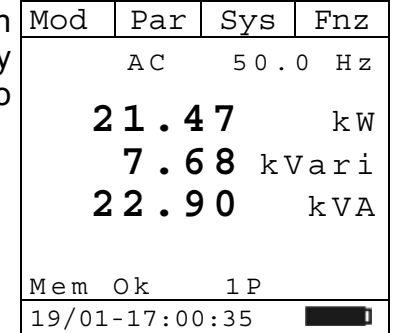

Durante una trasmissione Bluetooh premendo il tasto **F3** (**Sys**) si apre il menù a tendina mostrato nella videata a lato. Ad ogni successiva pressione del tasto **F3** il cursore scorrerà sulle voci disponibili che sono:

- **Stop**: arresta la trasmissione in corso;
- **Esc**: chiude il menù a tendina. Premendo il tasto **F4** (**OK**) si conferma la voce selezionata.

# **5.6.1.3. Memoria**

Alla conferma della voce "**Memoria**", lo strumento mostra la videata a lato.

Sono elencate le Registrazioni (**L**) con la data e ora di inizio e gli SnapShot (**S**) con la data e dell'ora in cui sono stati salvati in memoria.

E' indicata inoltre l'autonomia di memoria residua, espressa in giorni(d) / ore(h), in coerenza con il periodo di integrazione impostato (vedi par. 5.2.3).

In ogni pagina sono elencate 5 locazioni di memoria; premendo il tasto **F1** (▼) è possibile scorrere le pagine successive.

Premendo il tasto F2 (Can) si apre il menù a tendina most nella videata a lato. Ad ogni successiva pressione del tasto cursore scorrerà sulle voci disponibili che sono:

- **Canc.Tot.**: cancella tutti i dati di Registrazioni (L) e Snapshot (S) salvati in memoria;
- **Canc.Ult.**: cancella l'ultimo dato salvato in memoria.

Premendo il tasto **F3** (OK) una prima volta, appare a display messaggio "Cancellare?"; premendo nuovamente il tasto F3 conferma la voce selezionata.

Premendo il tasto **F4** (**Esc**) 1 volta non si conferma la voce selezionata. Premendo di nuovo **F4** si torna alla videata di misura dei parametri.

# **5.6.1.4. SnapShot**

Alla conferma della voce "**SnapShot**", lo strumento effettua un salvataggio istantaneo dei parametri misurati e mostra a display il messaggio "**Mem Ok**" per 1 secondo a conferma dell'avvenuto salvataggio.

#### **5.6.1.5. Download**

Alla conferma della voce "**Download**", lo strumento si pone in modalità per lo scarico dei dati salvati in memoria e mostra la videata a lato.

Premendo il tasto **F**4 (**Esc**) si torna alla videata di misura dei parametri.

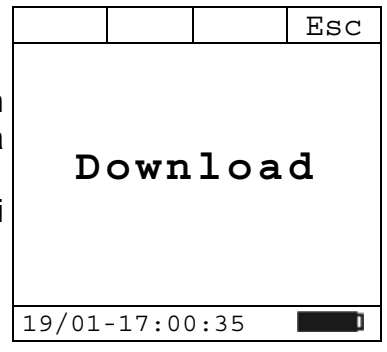

# **5.7. POSIZIONE "**Ω **": MISURA DI RESISTENZA E CONTINUITÀ**

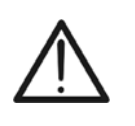

**ATTENZIONE**  Prima di effettuare una qualunque misura di resistenza accertarsi che il circuito in esame non sia alimentato e che eventuali condensatori presenti siano scarichi.

Posizionando il selettore su "Ω·<sup>1)</sup>)" viene mostrata la videata a lato.

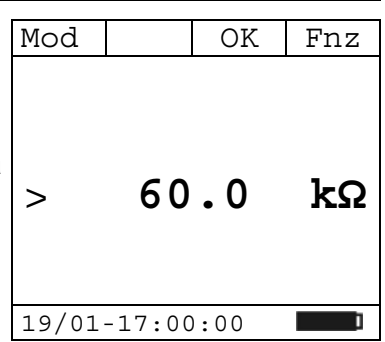

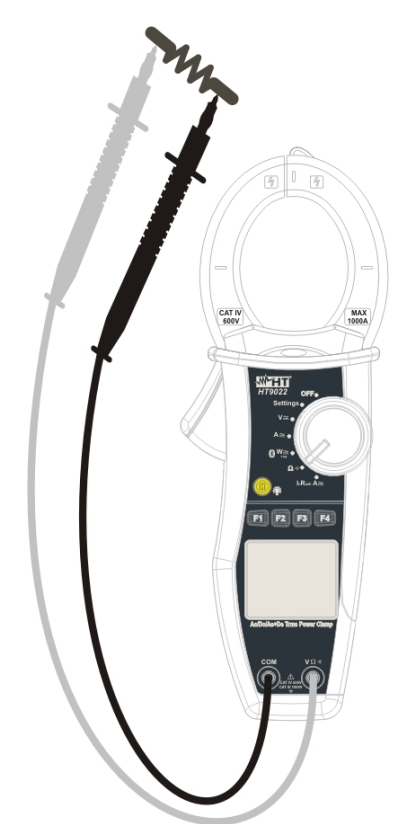

Fig. 13: misura di Resistenza

Inserire il cavo rosso nel terminale di ingresso **VΩ<sup>.</sup>)**) e il cavo nero nel terminale di ingresso **COM** ed eseguire i collegamenti dello strumento come indicato in Fig. 13

Premere il tasto **F1** (**Mod**) per aprire il menù a tendina mostrato nella videata a lato. Ad ogni successiva pressione del tasto **F1** il cursore scorrerà sulle voci disponibili che sono:

- **Resistenza**: misura della resistenza;
- **Continuità**: misura della continuità;
- **Help**: visualizza la connessione tra strumento e impianto;
- **Esc**: chiude il menù a tendina.

Selezionare la modalità desiderata e premere il tasto **F3** (**OK**) per confermare.

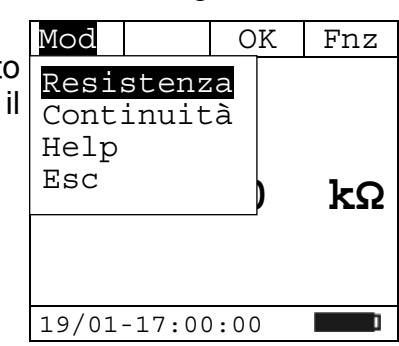

т.

Mod | OK Fnz

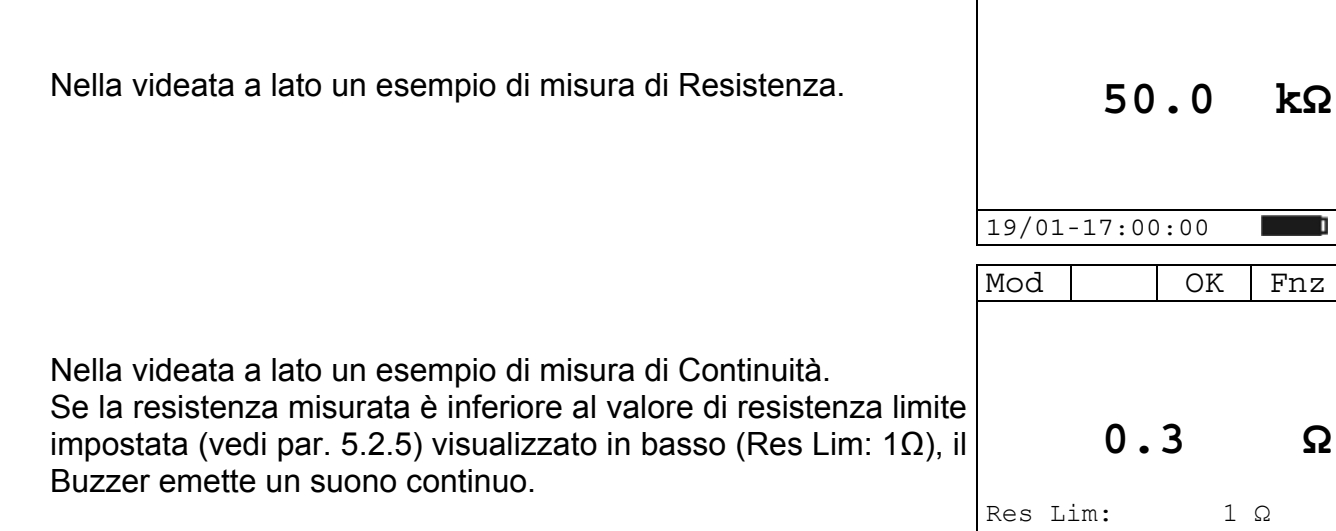

### **5.7.1. Tasto F4 "Fnz"**

Durante la misura di Resistenza o Continuità, premendo il tasto **F4** (**Fnz**) si apre il menù a tendina mostrato nella videata a lato. Ad ogni successiva pressione del tasto **F4** il cursore scorrerà sulle voci disponibili che sono:

- **Max**: visualizza costantemente il massimo valore di resistenza misurato;
- **Min**: visualizza costantemente il minimo valore di resistenza misurato;
- **Rst**: esegue la cancellazione dei valori di Max e Min memorizzati;
- **Esc**: torna in modalità di misura normale.

Premendo il tasto **F3** (**OK**) si conferma la voce selezionata. A lato un esempio di misura con la funzione Max attiva. A display viene indicata la funzione attiva.

#### **5.7.1.1. Hold**

Una pressione istantanea del tasto "**H**" attiva la funzione di Data HOLD. Sul display appare il messaggio "H" e viene "congelata" la videata della misura in corso.

Qualora si prema nuovamente il tasto "**H**" o si agisca sul commutatore, questa modalità viene disattivata.

#### **5.7.1.2. Backlight**

Una pressione prolungata del tasto "**H**" attiva o disattiva la retroilluminazione del display. Questa funzione si disattiva automaticamente trascorsi circa 10 secondi dall'accensione al fine di preservare la batterie.

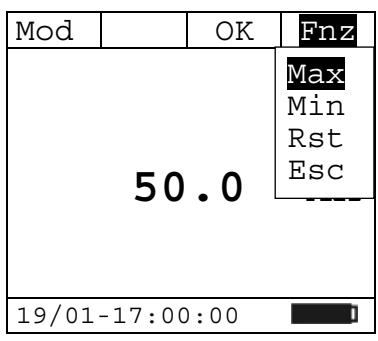

19/01-17:00:00

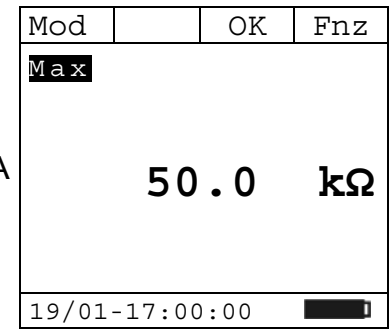

#### **5.8. POSIZIONE "INRUSH A ": MISURA DELLA CORRENTE DI SPUNTO**

# **ATTENZIONE**

videata a lato.

- La massima corrente DC o AC+DC misurabile è 1000A. Non misurare correnti che eccedano i limiti espressi in questo manuale. Il superamento di tali limiti potrebbe causare shock elettrici all'utilizzatore e danni allo strumento.
- Si raccomanda di impugnare la pinza rispettando la zona di sicurezza individuata dalla barriera paramano (vedi Fig. 3)
- Le correnti <3A vengono azzerate.

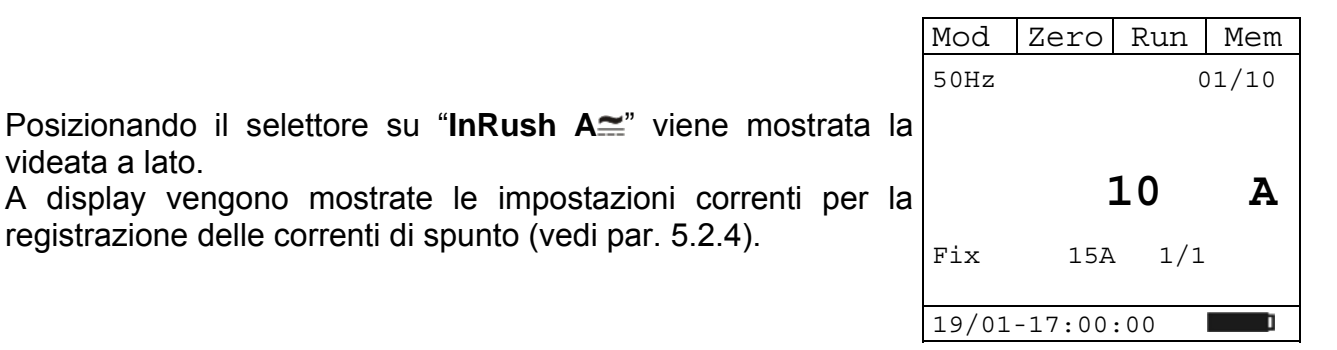

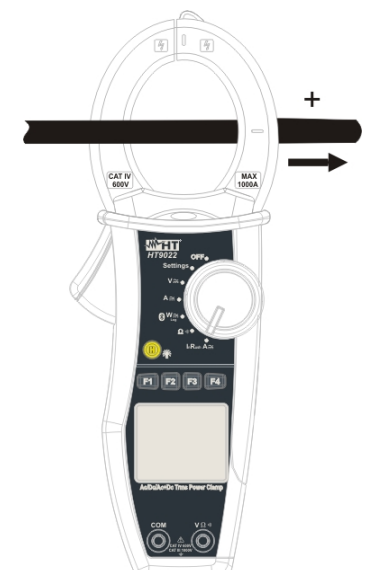

Fig. 14: misura di Correnti di Spunto (InRush)

Premere il tasto **F1** (**Mod**) per aprire il menù a tendina mostrato nella videata a lato. Ad ogni successiva pressione del tasto **F1** il cursore scorrerà sulle voci disponibili che sono:

- **50Hz**: misura della corrente di spunto a 50Hz;
- **60Hz**: misura della corrente di spunto a 60Hz;
- **400Hz**: misura della corrente di spunto a 400Hz;
- **DC**: misura della corrente di spunto DC:
- **Help**: visualizza la connessione tra strumento e impianto;
- **Esc**: chiude il menù a tendina. Selezionare la modalità desiderata e premere il tasto **F4** (**OK**) per confermare.

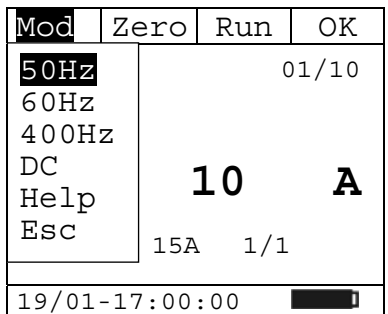

#### **5.8.1. Tasto virtuale "Zero"**

Premendo il tasto **F2** (**Zero**) viene azzerato il valore medio della corrente misurata.

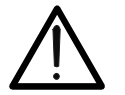

#### **ATTENZIONE**

Nota: eseguire l'azzeramento della corrente prima di pinzare il conduttore.

#### **5.8.2. Tasto F3 "Run"**

# **ATTENZIONE**

Per frequenza di 50Hz, 60Hz e DC vengono presi 32 campioni ogni semiperiodo per 100 semiperiodi, mentre per frequenza di 400Hz vengono presi 8 campioni ogni semiperiodo per 100 semiperiodi.

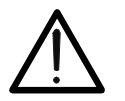

Nella modalità Fix l'evento è rilevato quando il valore efficace di corrente supera la soglia limite di corrente impostata.

Nella modalità Var l'evento è rilevato se la differenza tra il valore efficace di un semiperiodo con quello precedente è superiore alla soglia limite di corrente impostata.

Il numero massimo di eventi memorizzabili in una singola campagna è 10 e il numero massimo di registrazioni memorizzabili è 20.

Premendo il tasto **F3** (**Run**) si avvia una registrazione di corrente di spunto e l'indicazione relativa al tasto F3 diventa  $\frac{1}{50}$ **Stp**. A destra un esempio di videata dove troviamo:

- messaggio "**Rec**" ad indicare che la registrazione è in corso;
- indicazione "**03/10**" relativa all'ultimo evento rilevato;
- indicazione della data/ora e valore di corrente raggiunto dell'ultimo evento rilevato.

Premendo nuovamente il tasto **F3** (**Stp**) si arresta la registrazione e i dati vengono salvati in memoria.

Se vengono rilevati 10 eventi durante la registrazione, essa si arresta in automatico.

#### **5.8.3. Tasto F4 "Mem"**

Premendo il tasto **F4** (**Mem**), viene mostrata la videata a lato che elenca le Correnti di Spunto salvate in memoria.

In ogni pagina visualizzata sono elencate 5 locazioni di memoria e premendo il tasto **F1** (▼) è possibile scorrere su ogni singola locazione.

Premendo il tasto **F2** (**Can**) si apre il menù a tendina mostrato nella videata a lato. Ad ogni successiva pressione del tasto **F2** il cursore scorrerà sulle voci disponibili che sono:

- **Canc.Tot.**: cancella tutti i dati di correnti InRush salvati in memoria;
- **Canc.Ult.**: cancella l'ultimo dato salvato in memoria.

Premendo il tasto **F3** (OK) una prima volta, appare a display messaggio "Cancellare?"; premendo nuovamente il tasto **F3** si conferma la voce selezionata.

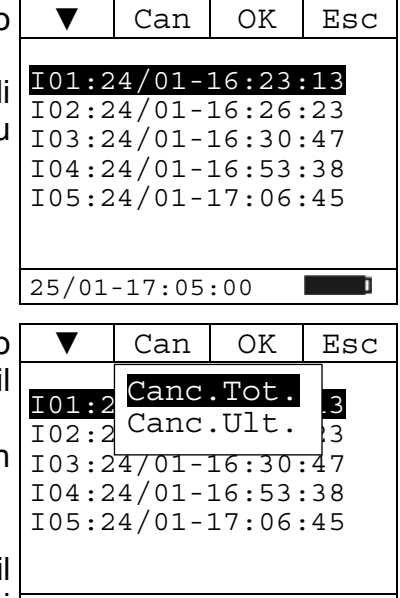

25/01-17:05:00

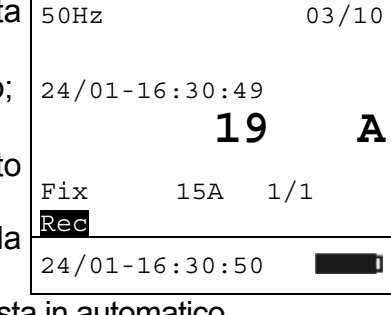

 $Zero |$  Stp  $|$  Mem

Premendo il tasto **F4** (**Esc**) 1 volta non si conferma la voce selezionata. Premendo di nuovo F4 si torna alla videata di misura delle Correnti di Spunto.

Premendo il tasto **F3** (**OK**) viene visualizzato l'andamento della corrente di spunto relativo alla locazione di memoria 24/01-16:30:47 selezionata. In essa vediamo:

- data/ora di partenza dell'evento registrato;
- valore di corrente massimo raggiunto nell'evento;
- numero dell'evento relativo alla campagna di misurazione;
- modalità di misura impostate relativo la campagna di misurazione;
- numero di locazione selezionata.

Premendo il tasto **F1** (▼) si possono visualizzare gli altri eventi relativi alla campagna selezionata.

Premendo il tasto **F4** (**Esc**) si torna all'elenco delle Correnti di Spunto salvate in memoria (vedi par. 5.8.3).

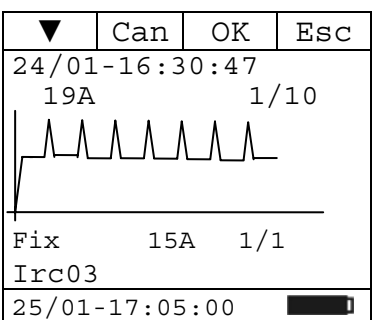

# **6. MANUTENZIONE**

### **6.1. GENERALITÀ**

- 1. Lo strumento da Lei acquistato è uno strumento di precisione. Durante l'utilizzo e l'immagazzinamento rispettare le raccomandazioni elencate in questo manuale per evitare possibili danni o pericoli durante l'utilizzo.
- 2. Non utilizzare lo strumento in ambienti caratterizzati da elevato tasso di umidità o da temperatura elevata. Non esporre direttamente alla luce del sole.
- 3. Spegnere sempre lo strumento dopo l'utilizzo. Se si prevede di non utilizzarlo per un lungo periodo, rimuovere le batterie per evitare fuoruscite di liquido da parte di queste ultime che possano danneggiare i circuiti interni dello strumento.

### **6.2. SOSTITUZIONE BATTERIE**

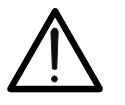

Solo tecnici qualificati possono effettuare questa operazione. Prima di effettuare questa operazione assicurarsi di aver rimosso tutti i cavi dai terminali di ingresso o il cavo in esame dall'interno del toroide.

**ATTENZIONE** 

- 1. Posizionare il selettore su OFF.
- 2. Rimuovere i cavi dai terminali di ingresso ed il cavo in esame dall'interno del toroide.
- 3. Svitare la vite di fissaggio della copertura del vano batterie e rimuovere tale copertura.
- 4. Rimuovere le batterie esaurite dal vano.
- 5. Inserire due batterie nuove dello stesso tipo (1.5V LR 03 AAA) rispettando le polarità indicate.
- 6. Riposizionare la copertura del vano batterie e fissarla con l'apposita vite.
- 7. Non disperdere nell'ambiente le batterie utilizzate. Usare gli appositi contenitori per lo smaltimento.

#### **6.3. PULIZIA DELLO STRUMENTO**

Per la pulizia dello strumento utilizzare un panno morbido e asciutto. Non usare mai panni umidi, solventi, acqua, ecc.

#### **6.4. FINE VITA**

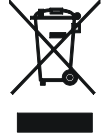

**ATTENZIONE**: il simbolo riportato sullo strumento indica che l'apparecchiatura ed i suoi accessori devono essere raccolti separatamente e trattati in modo corretto.

# **7. SPECIFICHE TECNICHE**

#### **7.1. CARATTERISTICHE TECNICHE**

L'incertezza è indicata come [% della lettura + numero di cifre]. Essa è riferita alle seguenti condizioni atmosferiche: temperatura 23°C ± 5°C con umidità relativa < 80%.

#### **Tensione DC**

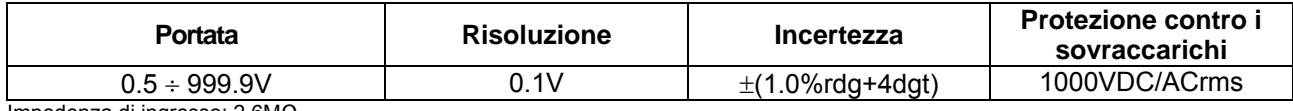

Impedenza di ingresso: 2.6MΩ

#### **Tensione AC (AC+DC TRMS)**

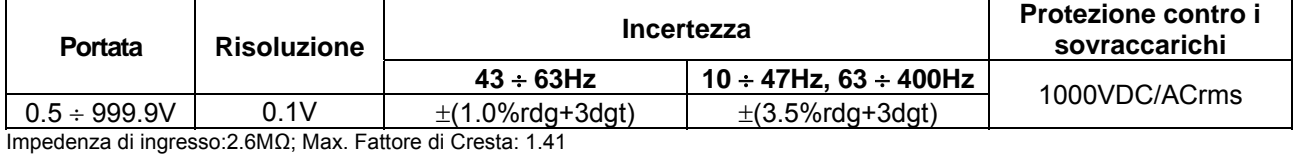

#### **Tensione AC/DC: MAX / MIN / CREST**

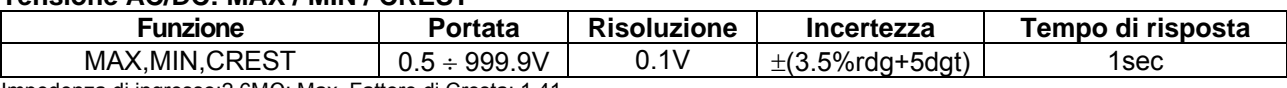

Impedenza di ingresso:2.6MΩ; Max. Fattore di Cresta: 1.41

#### **Corrente DC**

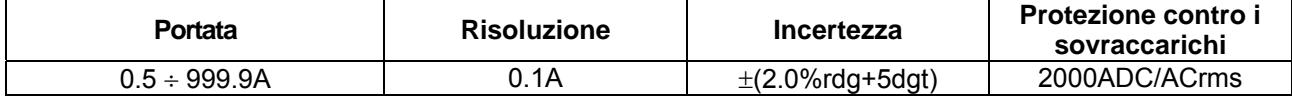

#### **Corrente AC (AC+DC TRMS)**

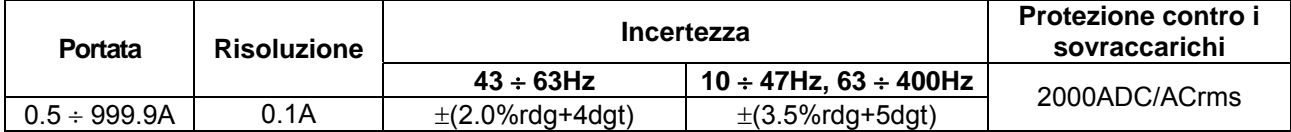

Max. Fattore di Cresta: 3

#### **Corrente AC/DC: MAX / MIN / CREST**

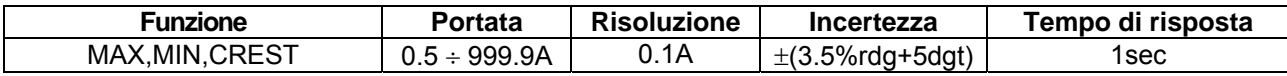

Max. Fattore di Cresta: 3

#### **Resistenza e Test di Continuità**

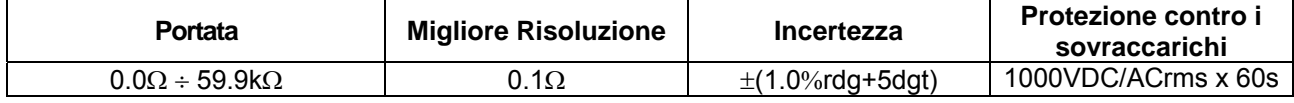

#### **Frequenza (tramite Puntali di misura / tramite toroide)**

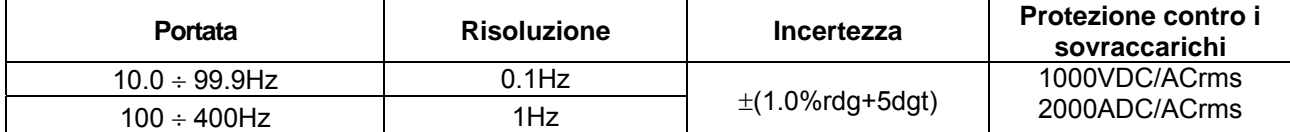

Range tensione per misura frequenza: 0.5 ÷ 1000V / Range Corrente per misura frequenza tramite toroide : 0.5 ÷ 1000A

**Potenza DC** 

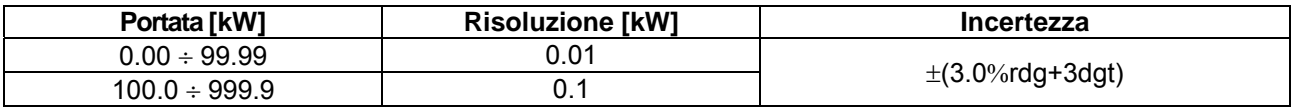

Incertezza definita per: Tensione > 10V, Corrente ≥ 2A

#### **Potenza Attiva, Potenza Apparente**

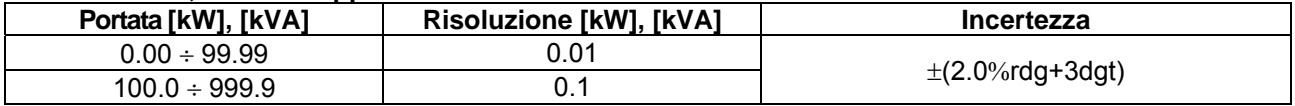

Incertezza definita per: forma d'onda sinusoidale 10..65Hz, Tensione > 10V, Corrente ≥ 2A, Pf ≥ 0.5

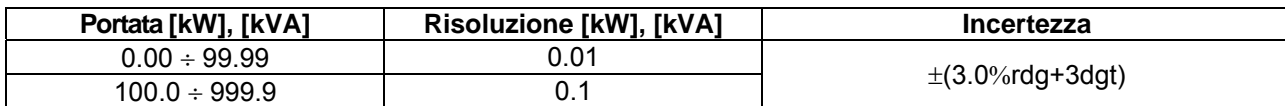

Incertezza definita per: forma d'onda sinusoidale > 65Hz, Tensione > 10V, Corrente ≥ 5A, Pf ≥ 0.5

#### **Energia Attiva**

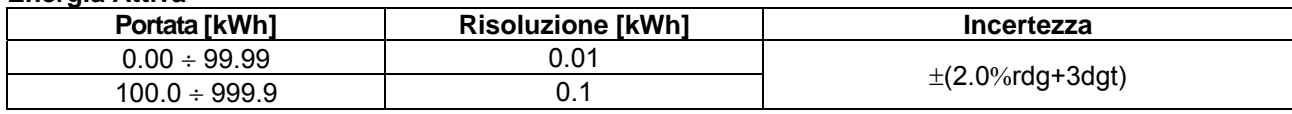

Incertezza definita per: forma d'onda sinusoidale 10..65Hz, Tensione > 10V, Corrente ≥ 2A, Pf ≥ 0.5

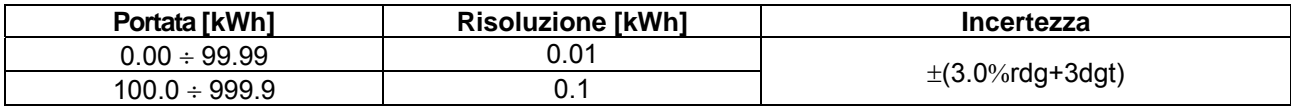

Incertezza definita per: forma d'onda sinusoidale > 65Hz, Tensione > 10V, Corrente ≥ 5A, Pf ≥ 0.5

#### **Potenza Reattiva**

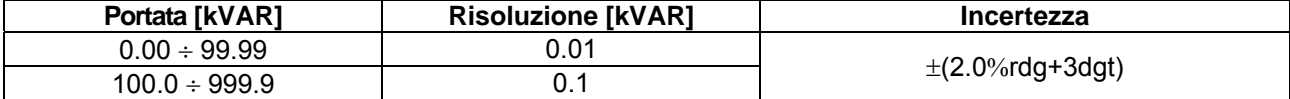

Incertezza definita per: forma d'onda sinusoidale 10..65Hz, Tensione > 10V, Corrente ≥ 2A, 0.992 ≥ Pf ≥ 0.5

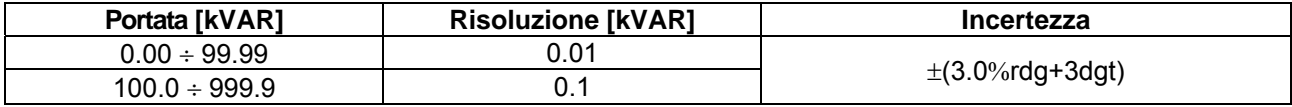

Incertezza definita per: forma d'onda sinusoidale > 65Hz, Tensione > 10V, Corrente ≥ 5A, 0.992 ≥ Pf ≥ 0.5

#### **Energia Reattiva**

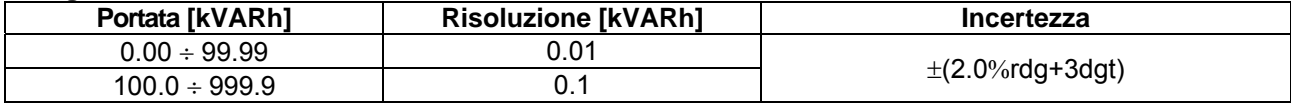

Incertezza definita per: forma d'onda sinusoidale 10..65Hz, Tensione > 10V, Corrente ≥ 2A, 0.992 ≥ Pf ≥ 0.5

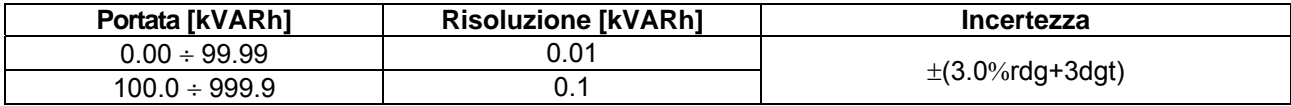

Incertezza definita per: forma d'onda sinusoidale > 65Hz, Tensione > 10V, Corrente ≥ 5A, 0.992 ≥ Pf ≥ 0.5

#### **Fattore di Potenza**

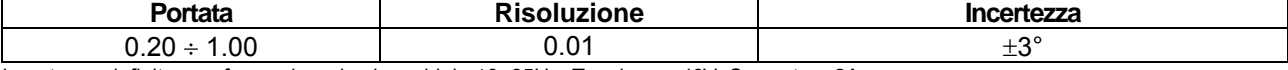

Incertezza definita per: forma d'onda sinusoidale 10..65Hz, Tensione > 10V, Corrente ≥ 2A

Incertezza definita per: forma d'onda sinusoidale > 65Hz, Tensione > 10V, Corrente ≥ 5A

#### **Armoniche di Tensione e Corrente**

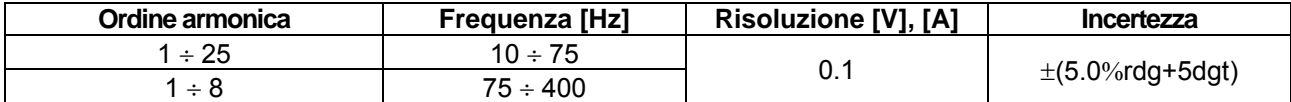

#### **Senso ciclico delle fasi e concordanza di fase ad 1 puntale\***

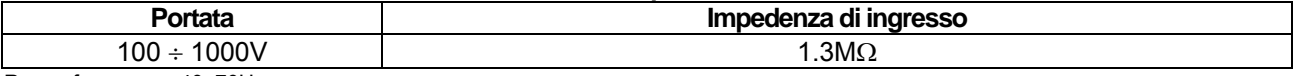

Range frequenza: 40..70Hz.

(\*)Misura eseguita alle seguenti condizioni standard: strumento tenuto saldamente in mano, scarpe standard, pavimento standard, ecc..

### **7.1.1. Norme di Sicurezza**

Conforme alle norme: IEC / EN61010-1, IEC / EN61010-2 – 032 Documentazione tecnica: IEC / EN61187 Sicurezza accessori di misura: IEC / EN61010-31 Isolamento: Classe 2, Doppio isolamento Livello di Inquinamento: 2 Altitudine max: 2000m, utilizzo in interni

# **7.1.2. Caratteristiche generali**

**Caratteristiche modulo radio**  Radio: Bluetooth V2.0

Potenza: Classe 2 Datarate: 57600 baud

**Memoria** 

Memoria interna: 2Mbytes

#### **Registrazioni**

N°. max Log + Snapshot in memoria: 99 N°. max InRush in memoria: 20 (ognuna con max 10 eventi)

#### **Caratteristiche meccaniche**

Peso (batterie inclusa): circa 420g Apertura Pinza / Diametro max cavo: 45mm

#### **Alimentazione**

**Display**  Frequenza di aggiornamento: 1/s

display grafico 128x128 pixel Velocità di campionamento: 128 campioni per periodo (campionamento base)

#### **7.2. AMBIENTE**

#### **7.2.1. Condizioni ambientali di utilizzo**

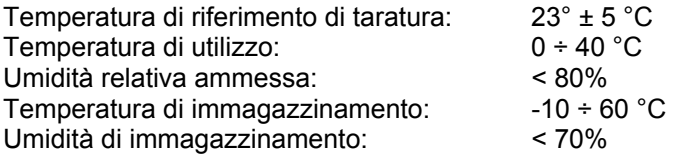

#### **Questo strumento è conforme ai requisiti della Direttiva Europea sulla bassa tensione 2006/95/CEE (LVD) e della direttiva EMC 2004/108/CEE**

#### **7.3. ACCESSORI IN DOTAZIONE**

- **Strumento**
- Coppia di puntali
- Coppia di terminali a coccodrillo
- Certificato di calibrazione ISO9000
- Manuale d'uso
- Borsa
- **Batterie**

Categoria di sovratensione: CAT IV 600V / CAT III 1000V verso terra e tra gli ingressi

Frequenza: 2.4 GHz (2400-2483.5MHz)

Dimensioni: 252 (L) x 88 (La) x 44 (H) mm

Tipo batterie: 2 batterie x 1.5V LR 03 AAA Durata batterie: circa 53 ore di utilizzo continuo in posizione "W " Autopower OFF:  $\sim$  5 min. con funzione abilitata. Il simbolo  $\mathbf{\odot}$  compare a display

# **8. ASSISTENZA**

#### **8.1. CONDIZIONI DI GARANZIA**

Questo strumento è garantito contro ogni difetto di materiale e fabbricazione, in conformità con le condizioni generali di vendita. Durante il periodo di garanzia, le parti difettose possono essere sostituite, ma il costruttore si riserva il diritto di riparare ovvero sostituire il prodotto.

La garanzia non è applicata nei seguenti casi:

- Riparazione e/o sostituzione accessori e batterie (non coperti da garanzia).
- Riparazioni che si rendono necessarie a causa di un errato utilizzo dello strumento o del suo utilizzo con apparecchiature non compatibili.
- Riparazioni che si rendono necessarie a causa di un imballaggio non adeguato.
- Riparazioni che si rendono necessarie a causa di interventi eseguiti da personale non autorizzato.
- Modifiche apportate allo strumento senza esplicita autorizzazione del costruttore.
- Utilizzo non contemplato nelle specifiche dello strumento o nel manuale d'uso.

Il contenuto del presente manuale non può essere riprodotto in alcuna forma senza l'autorizzazione del costruttore.

**I nostri prodotti sono brevettati e i marchi depositati. Il costruttore si riserva il diritto di apportare modifiche alle specifiche ed ai prezzi se ciò è dovuto a miglioramenti tecnologici**.

#### **8.2. ASSISTENZA**

Se lo strumento non funziona correttamente, prima di contattare il Servizio di Assistenza, controllare lo stato delle batterie e dei cavi e sostituirli se necessario.

Se lo strumento continua a manifestare malfunzionamenti controllare se la procedura di utilizzo dello stesso è conforme a quanto indicato nel presente manuale.

Qualora lo strumento debba essere restituito al servizio post - vendita o ad un rivenditore, il trasporto è a carico del Cliente. La spedizione dovrà, in ogni caso, essere preventivamente concordata.

Allegata alla spedizione deve essere sempre inserita una nota esplicativa circa le motivazioni dell'invio dello strumento.

Per la spedizione utilizzare solo l'imballaggio originale; ogni danno causato dall'utilizzo di imballaggi non originali sarà addebitato al Cliente.

# **9. APPENDICE – CENNI TEORICI**

#### **9.1. CALCOLI DELLE POTENZE IN MODALITÀ "AC 1P"**

Lo strumento misura i valori di Tensione Rms e Corrente Rms e calcola i valori di Potenza media ogni periodo. Le formule per il calcolo della potenza sono:

$$
P = \frac{1}{N} \times \sum_{i=1}^{N} v_i \times i_i
$$
  

$$
S = \sqrt{\frac{1}{N} \times \sum_{i=1}^{N} v_i^2} \times \sqrt{\frac{1}{N} \times \sum_{i=1}^{N} i_i^2}
$$
  

$$
Q = \sqrt{S^2 - P^2}
$$
  

$$
Pf = \frac{P}{S}
$$

dove:

N = numero dei campioni nel periodo

#### **9.2. CALCOLI DELLE POTENZE IN MODALITÀ "AC 3P"**

Lo strumento misura i valori di Tensione Rms e Corrente Rms e calcola i valori di Potenza media ogni periodo. Le formule per il calcolo della potenza sono:

$$
Q = \sqrt{3} \times \frac{1}{N} \times \sum_{i=1}^{N} v_i \times i_i
$$
  

$$
S = \sqrt{3} \times \sqrt{\frac{1}{N} \times \sum_{i=1}^{N} v_i^2} \times \sqrt{\frac{1}{N} \times \sum_{i=1}^{N} i_i^2}
$$
  

$$
P = \sqrt{S^2 - Q^2}
$$
  

$$
Pf = \frac{P}{S}
$$

dove:

N = numero dei campioni nel periodo

#### **9.3. CALCOLI DELLE POTENZE IN MODALITÀ "DC"**

Lo strumento misura i valori di Tensione Avg e Corrente Avg e calcola il valore di Potenza media ogni periodo. La formula per il calcolo della potenza è:

$$
P = \left(\frac{1}{N} \times \sum_{i=1}^{N} v_i\right) \times \left(\frac{1}{N} \times \sum_{i=1}^{N} i_i\right)
$$

### **9.4. ARMONICHE DI TENSIONE E CORRENTE**

Qualsiasi onda periodica non sinusoidale può essere rappresentata tramite una somma di onde sinusoidali ciascuna con frequenza multipla intera della fondamentale secondo la relazione:

$$
v(t) = V_0 + \sum_{k=1}^{\infty} V_k \sin(\omega_k t + \varphi_k)
$$
\n(1)

dove:

 $V_0$  = Valore medio di v(t)

 $V_1$  = Ampiezza della fondamentale di v(t)

 $V_k$  = Ampiezza della k-esima armonica di v(t)

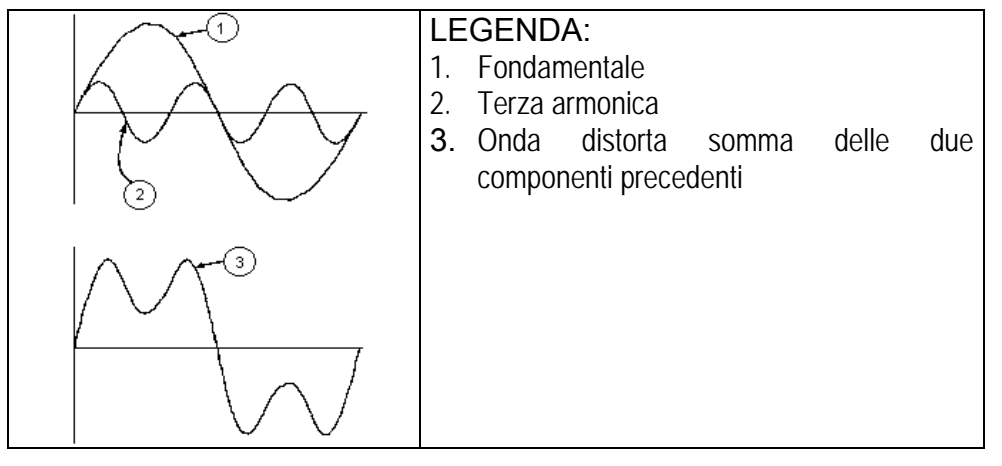

**Effetto della somma di 2 frequenze multiple.** 

Nel caso della tensione di rete la fondamentale ha frequenza 50 Hz, la seconda armonica ha frequenza 100 Hz, la terza armonica ha frequenza 150 Hz e così via. La distorsione armonica è un problema costante e non deve essere confuso con fenomeni di breve durata quali picchi, diminuzioni o fluttuazioni.

Si può osservare come dalla (1) discenda che ogni segnale è composto dalla sommatoria di infinite armoniche, esiste tuttavia un numero d'ordine oltre il quale il valore delle armoniche può essere considerato trascurabile. La normativa EN 50160 suggerisce di troncare la sommatoria nell'espressione (1) alla 40<sup>a</sup> armonica.

Un indice fondamentale per rilevare la presenza di armoniche è il THD definito come:

$$
THDv = \frac{\sqrt{\sum_{h=2}^{40} V_h^2}}{V_1}
$$

Tale indice tiene conto della presenza di tutte le armoniche ed è tanto più elevato quanto più è distorta la forma d'onda.

#### **9.5. VALORI LIMITE PER LE ARMONICHE**

La Normativa EN-50160 fissa i limiti delle Armoniche di Tensione che l'Ente fornitore può immettere nella rete. In condizioni normali di esercizio, durante qualsiasi periodo di una settimana, il 95% dei valori efficaci di ogni tensione armonica, mediati sui 10 minuti, dovrà essere minore o uguale rispetto ai valori indicati in nella seguente Tabella.

La distorsione armonica globale (THD%) della tensione di alimentazione (includendo tutte le armoniche fino al 40° ordine) deve essere minore o uguale all'8%.

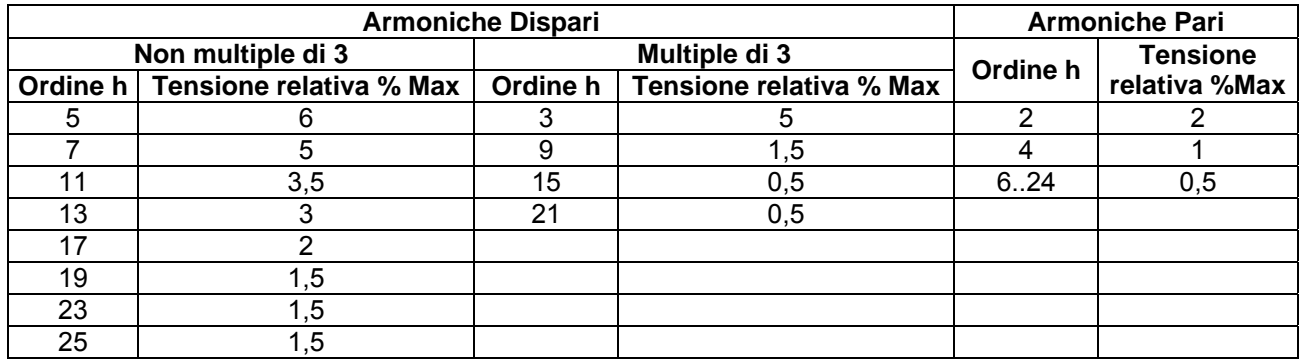

Questi limiti, teoricamente applicabili solo per gli Enti fornitori di energia elettrica, forniscono comunque una serie di valori di riferimento entro cui contenere anche le armoniche immesse in rete dagli utilizzatori.

#### **9.6. CAUSE DELLA PRESENZA DI ARMONICHE**

Qualsiasi apparecchiatura che alteri l'onda sinusoidale o usi soltanto una parte di detta onda causa distorsioni alla sinusoide e quindi armoniche.

Tutti i segnali di corrente risultano in qualche modo virtualmente distorti. La più comune è la distorsione armonica causata da carichi non lineari quali elettrodomestici, personal computer o regolatori di velocità per motori. La distorsione armonica genera correnti significative a frequenze che sono multipli interi della frequenza di rete. Le correnti armoniche hanno un notevole effetto sui conduttori di neutro degli impianti elettrici.

Nella maggior parte dei paesi la tensione di rete in uso è trifase 50/60Hz erogata da un trasformatore con primario collegato a triangolo e secondario collegato a stella. Il secondario generalmente produce 230V AC tra fase e neutro e 400V AC fase e fase. Equilibrare i carichi per ciascuna fase ha sempre rappresentato un rompicapo per i progettisti di impianti elettrici.

Fino a qualche decina di anni or sono, in un sistema ben equilibrato, la somma vettoriale delle correnti nel neutro era zero o comunque piuttosto bassa (data la difficoltà di raggiungere l'equilibrio perfetto). Le apparecchiature collegate erano lampade a incandescenza, piccoli motori ed altri dispositivi che presentavano carichi lineari. Il risultato era una corrente essenzialmente sinusoidale in ciascuna fase ed una corrente con valore di neutro basso ad una frequenza di 50/60Hz.

Dispositivi "moderni" quali televisori, lampade fluorescenti, apparecchi video e forni a microonde normalmente assorbono corrente solo per una frazione di ciascun ciclo causando carichi non lineari e di conseguenza correnti non lineari. Ciò genera strane armoniche della frequenza di linea di 50/60Hz. Per questo motivo, allo stato odierno, la corrente nei trasformatori delle cabine di distribuzione contiene non solo una componente 50Hz (o 60Hz) ma anche una componente 150Hz (o 180Hz), una componente 250Hz (o 300Hz) e altre componenti significative di armonica fino a 750Hz (o 900Hz) ed oltre.

Il valore della somma vettoriale delle correnti in un sistema correttamente bilanciato che alimenta carichi non lineari può essere ancora piuttosto basso. Tuttavia la somma non elimina tutte le correnti armoniche. I multipli dispari della terza armonica (chiamati i "TRIPLENS") si sommano algebricamente nel neutro e quindi possono causare surriscaldamenti del medesimo anche con carichi bilanciati.

### **9.7. CONSEGUENZA DELLA PRESENZA DI ARMONICHE**

In generale le armoniche d'ordine pari, 2<sup>a</sup>, 4<sup>a</sup> ecc. non sono causa di problemi.

I progettisti devono considerare i punti di seguito elencati nella progettazione di un sistema di distribuzione di energia contenente correnti di armoniche:

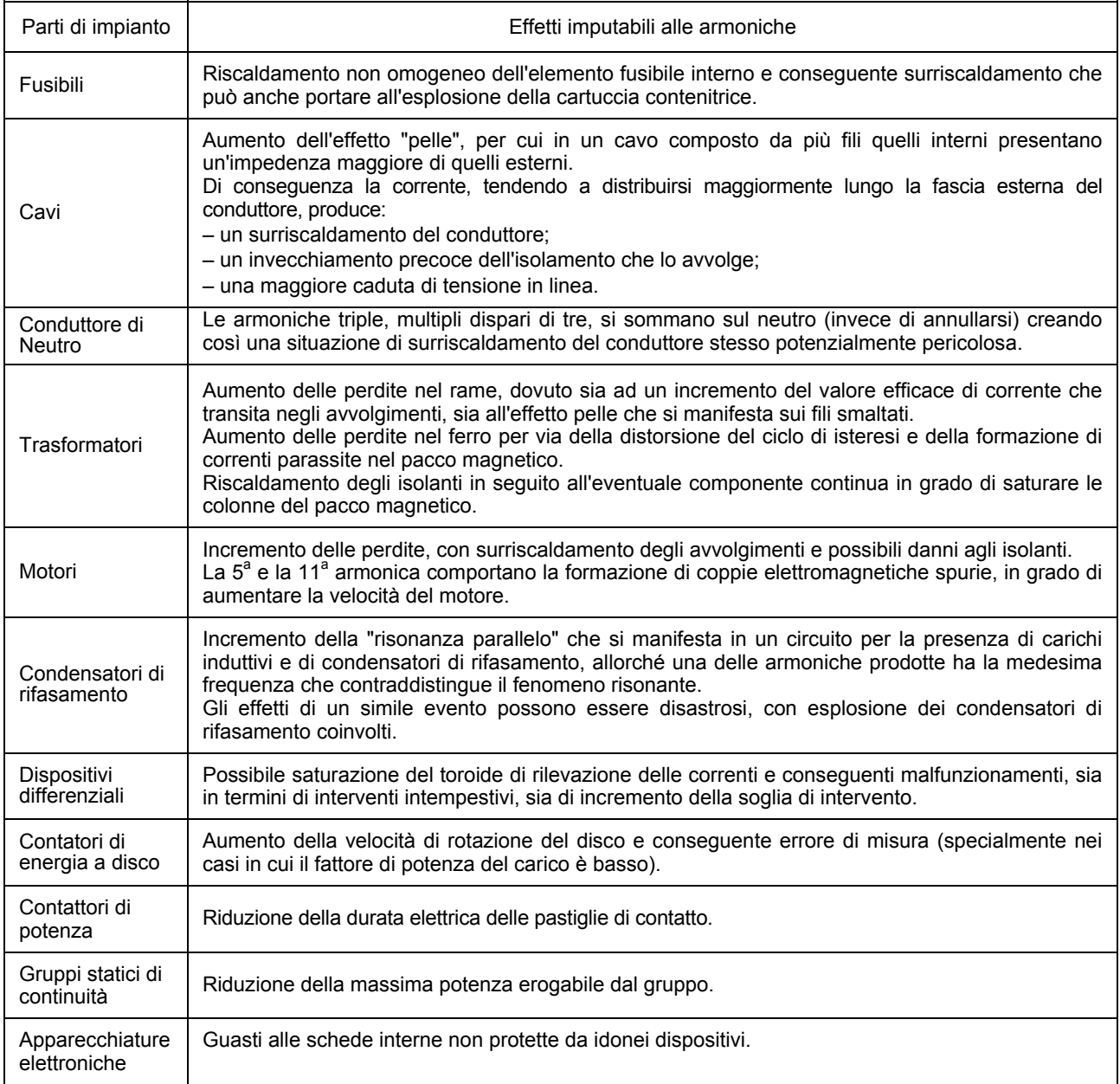